# **TRS-SO® DT-1 Owner's Manual**

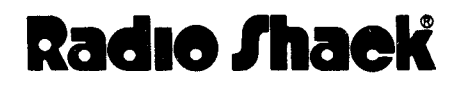

A DIVISION OF TANDY CORPORATION FORT WORTH. TEXAS 76102

 $\sim$   $\epsilon$ 

TERMS AND CONDITIONS OF SALE AND LICENSE OF HADIO SHACK COMPOTER EQUIPMENT AND SOFTWARE<br>PURCHASED FROM A RADIO SHACK COMPANY-OWNED COMPUTER CENTER, RETAIL STORE OR FROM A<br>RADIO SHACK FRANCHISEE OR DEALER AT ITS AUTHORIZED

**L1MITED WARRANTY**

#### **1, CUSTOMER OBLIGATIONS**

- A. CUSTOMER assumes full responsibility that this Radio Shack computer hardware purchased (the "Equipment"), and any copies of Radio Shack software included with the Equipment or Iicensed separately (the "Software") meets the specifications, capacity, capabilities, versatility, and other requirements of CUSTOMER.
- B. CUSTOMER assumes full responsibility for the condition and effectiveness of the operating environment in which the Equipment and Software are to function, and for its installation.

#### **Il, RADIO SHACK L1MITED WARRANTIES AND CONDITIONS OF SALE**

- A. For a period of ninety (90) calendar days from the date of the Radio Shack sales document received upon purchase of the Equipment, RADIO SHACK warrants to the original CUSTOMER that the Equipment and the medium upon which the Software is stored is free from manufacturing<br>defects. THIS WARRANTY IS ONLY APPLICABLE TO PURCHASES OF RADIO SHACK EQUIPM RADIO SHACK COMPANY-OWNED COMPUTER CENTERS, RETAIL STORES AND FROM RADIO SHACK FRANCHISEES AND DEALERS AT ITS AUTHORIZED LOCATION. The warranty is void if the Equipment's case or cabinet has been opened, or if the Equipment or Software has been subjected to improper or abnormal use. If a manufacturing defect is discovered during the stated warranty period, the defective Equipment<br>must be returned to a Radio Shack Computer Center, a Radio Shack retail store, parti expense. RADIO SHACK has no obligation to replace or repair expendable items.
- B. RADIO SHACK makes no warranty as to the design, capability, capacity, or suitability for use of the Software, except as provided in this<br>paragraph. Software is licensed on an "AS IS" basis, without warranty. The origina participating Radio Shack franchisee or Radio Shack dealer along with the sales document.
- C. Except as provided herein no employee, agent, franchisee, dealer or other person is authorized to give any warranties of any nature on behalf of RADIO SHACK.
- D. Except as provided herein, **RADIO SHACK MAKES NO WARRANTIES, INCLUDING WARRANTIES Of MERCHANTABILITY OR F1TNESS fOR** A **PARTICULAR PURPOSE.**
- E. Some states do not allow limitations on how long an implied warranty lasts, so the above limitation(s) may not apply to CUSTOMER.

#### **III. LIMITATION Of L1ABILITY**

- A. EXCEPT AS PROVIDED HEREIN, RADIO SHACK SHALL HAVE NO LIABILITY OR RESPONSIBILITY TO CUSTOMER OR ANY OTHER PERSON<br>OR ENTITY WITH RESPECT TO ANY LIABILITY, LOSS OR DAMAGE CAUSED OR ALLEGED TO BE CAUSED DIRECTLY OR INDIREC INTERRUPTION OF SERVICE, LOSS OF BUSINESS OR ANTICIPATORY PROFITS OR CONSEQUENTIAL DAMAGES HESULTING FROM THE<br>USE OR OPERATION OF THE "EQUIPMENT" OR "SOFTWARE". IN NO EVENT SHALL RADIO SHACK BE LIABLE FOR LOSS OF PROFITS, NOTWITHSTANDING THE ABOVE LIMITATIONS AND WARRANTIES, RADIO SHACK'S L1ABILITY HEREUNDER FOR DAMAGES INCURRED BY CUSTOMER OR OTHERS SHALL NOT EXCEED THE AMOUNT PAID BY CUSTOMER FOR THE PARTICULAR "EQUIPMENT" OR "SOFTWARE" INVOLVED.
- 
- B. RADIO SHACK shall not be liable for any damages caused by delay in delivering or furnishing Equipment and/or Software.<br>C. No action arising out of any claimed breach of this Warranty or transactions under this Wa Software, whichever first occurs
- D. Some states do not allow the limitation or exclusion of incidental or consequential damages, so the above limitation(s) or exclusion(s) may not apply to CUSTOMER.

#### **IV. RADIO SHACK SOFTWARE LICENSE**

- RADIO SHACK grants to CUSTOMER a non-exclusive, paid-up license to use the RADIO SHACK Software on **one** computer, subject to the following provisions:
	- A. Except as otherwise provided in this Software License, applicable copyright laws shall apply to the Software.<br>B. Title to the medium on which the Software is recorded (cassette and/or diskette) or stored (ROM) is transf
	- Title to the medium on which the Software is recorded (cassette and/or diskette) or stored (ROM) is transferred to CUSTOMER, but not title to the Software.
	- C. CUSTOMER may use Software on one host computer and access that Software through one or more terminais if the Software permits this function
	- D. CUSTOMER shall not use, make, manufacture, or reproduce copies of Software except for use on **one** computer and as is specifically provided in this Software License. Customer is expressly prohibited from disassembling the Software.<br>E. CUSTOMER is permitted to make additional copies of the Software **only** for backup or archival purposes or if additi
- the operation of **one** computer with the Software, but only to the extent the Software allows a backup copy to be made. However, for TRSDOS Software, CUSTOMER is permitted to make a limited number of additional copies for CUSTOMER'S own use.
- F. CUSTOMER may resell or distribute unmodified copies of the Software provided CUSTOMER has purchased one copy of the Software for each one sold or distributed. The provisions of this Software License shall also be applicable to third parties receiving copies of the Software from **CUSTOMER.**
- G. Ail copyright notices shall be retained on ail copies of the Software.

#### **V. APPLICABILITY Of WARRANTY**

- A. The terms and conditions of this Warranty are applicable as between RADIO SHACK and CUSTOMER to either asale of the Equipment and/or Software License to CUSTOMER or to a transaction whereby RADIO SHACK sells or conveys such Equipment to a third party for lease to CUSTOMER.
- The limitations of liability and Warranty provisions herein shall inure to the benefit of RADIO SHACK, the author, owner and/or licensor of the Software and any manufacturer of the Equipment sold by RADIO SHACK.

#### **VI, STATE LAW RIGHTS**

The warranties granted herein give the **original** CUSTOMER specifie legal rights, and the **original** CUSTOMER may have other rights which vary from state to state.

**AND AND A** 

**ART THE** 

# **-----------TRS-BO ® ----------**

The FCC wants you to know...

Warning: This equipment generates, uses, and can radiate radio frequency energy and if not installed and used in accordance with the instructions manual, may cause interference to radio communications. It has been tested and has been found to comply with the limits for Class A computing devices pursuant to Subpart <sup>J</sup> of Part 15 of FCC Rules, which are designed to provide reasonable protection against such interference when operated in a commercial environment. Operation of this equipment in a residential area is likely to cause interference in which case the user at his own expense will be required to take whatever measures may be required to correct the interference.

**'mS-8.0'® ur-l Qwner's Manual:** Copyright© 1982 Tandy Corporation, Fort Worth, Texas 76102 U.S. A. AlI Rights Reserved.

Reproduction or use, without express written permission from Tandy Corporation, of any portion of this manual is prohibited. While reasonable efforts have been taken in the preparation of this manual to assure its accuracy, Tandy Corporation assumes no liability resulting from any errors or omissions in this manual, or from the use of the information obtained herein.

The system software in the Dr-l is retained in a read-only memory (ROM) format. All portions of this system software, whether in the ROM format or other source code form format, and the ROM circuitry, are copyrighted and are the proprietary and trade secret information of Tandy Corporation. Use, reproduction, or publication of any portion of this material without the prior written authorization of Tandy Corporation is strictly prohibited.

**----------ftadlo/haell----------**

#### Contents

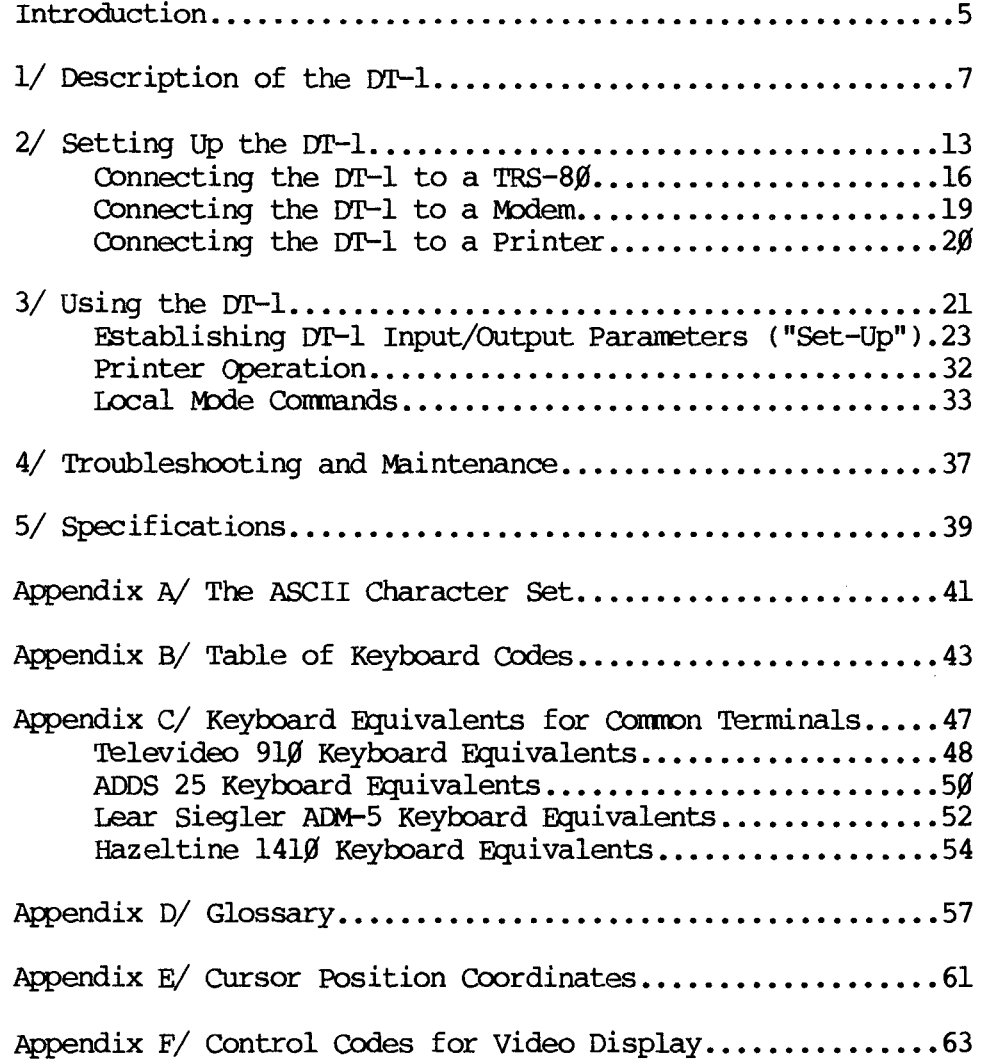

 $DT-1$ 

 $\frac{1}{2}$ 

Wher's Manual

# 

#### Introduction

What is a data terminal?

Terminus: Lat. Boundary or End.

A data terminal is the connection between you and a computer. It is not a computer. It is a connection to a computer and transfers information from human form (e.g., letters, numbers, etc.) to a format computers understand (e.g., electrical pulses).

**TRS-80<sup>®</sup>** 

There are three parts to a Terminal:

- The Keyboard, where you enter data.
- The Video Screen, where the Computer outputs data in visible form.
- The Input/Output Channels, where the Terminal communicates with the Computer.

When you connect a Data Terminal to a power source and turn the switch ON, nothing really happens unless the Terminal is connected to a "Host" computer. A Host is the controlling computer in a multiple-computer system. Consequently, the operation and capabilities of your Data Terminal are limited only by the limitations of the Host computer  $-$ - your Terminal can only do what the Host can do and no more!

For instance, your Data Terminal cannot store programs or data itself, but it can access information stored by the Host System.

Note that different Host Systems operate in different ways. In fact, they may even recognize different keyboards. If you press a key on the Terminal when it is connected to one Host, the reaction may be totally different than when you press the same Terminal key when it is connected to a different Host!

In other words, the specific operation of your Data Terminal depends upon the Host that is in control.

Consequently, good Data Terminals (like the DT-1) must be designed to operate with a variety of different Hosts.

## Radio *Shaek*

#### Where is the Host computer?

The Host computer may be located near the DT-1 (directly connected), or it may be hundreds of miles away and connected to your Terminal via modems and telephone lines.

**TRS-80<sup>®</sup>** 

#### Can a DT-1 communicate with another DT-1?

Yes, two DT-1's can communicate (e.g., you and another DT-1 user can "talk" by typing on the keyboard) but that's all they can do. They can't process or store any information unless they're connected to a Host.

Other special features of the DT-1 include:

- A 70-key console keyboard that includes a 12-key numeric pad and conforms to standard Data Terminal keyboard format.
- A 12-inch Screen to display information.
- Both Serial and Parallel Printer Interface for hard-copy output of data (requires a separate printer, optional/extra).
- RS-232-C Interface for quick and efficient information transmission between the Data Terminal and the Host System.
- Software selectable "switches" to establish Input/Output parameters, such as Reverse Video, Baud Rate, Automatic Line Feed, and more.

#### Radio *Shaek*

1/ Description of the DT-1

Before you begin using the DT-1, it's important that you become familiar with it. This section will describe the Terminal, particularly some of the keys which you may not be familiar with. Remember though, the description of a particular key (e.g., what it does) may differ from Host to Host.

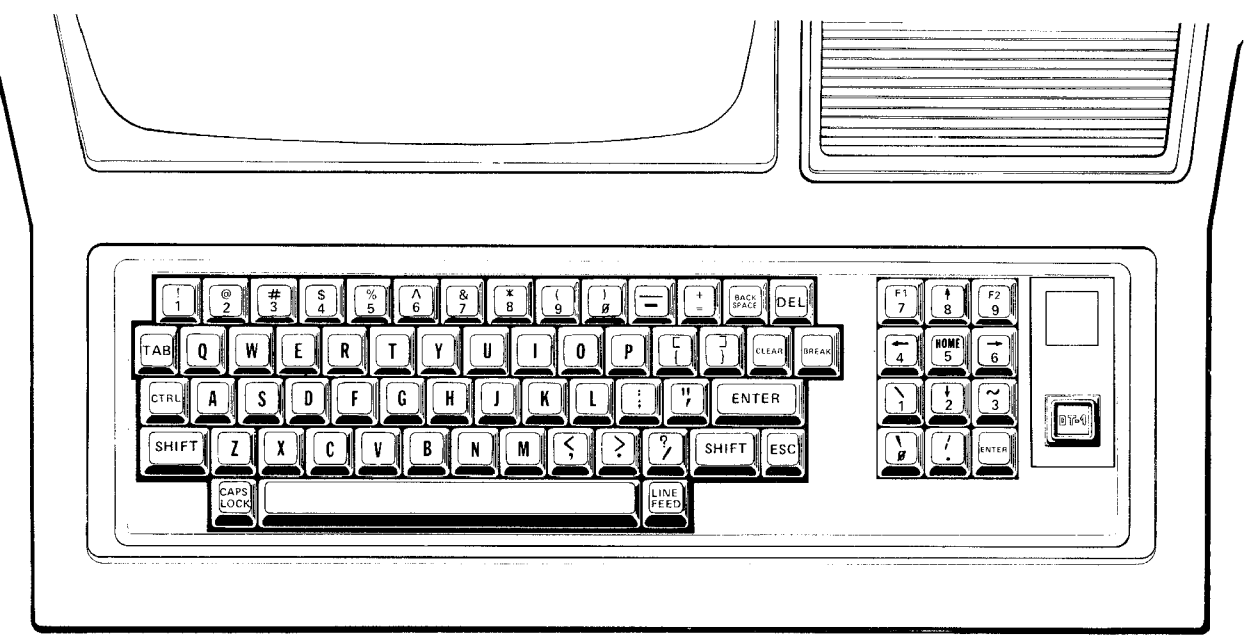

Figure 1. The DT-1 Keyboard Console

There are two parts of the DT-1 keyboard. On the left is the standard, typewriter-style keyboard with a few additional keys. On the right is a standard 12-key numeric pad that also has special functions.

To right of the numeric pad is the red, "power-on light." Whenever the DT-1 is on, this light will illuminate.

Around the edges of the standard typewriter keys are some keys that most typewriters do not have.

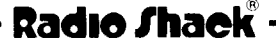

Note that if you press <sup>a</sup> key-combination (such as <CTRL> <A», the ASCII code sent ta the Host is different from pressing <A> by itself. For <sup>a</sup> complete description of the ASCII codes sent by the DT-l, see Appendix C.

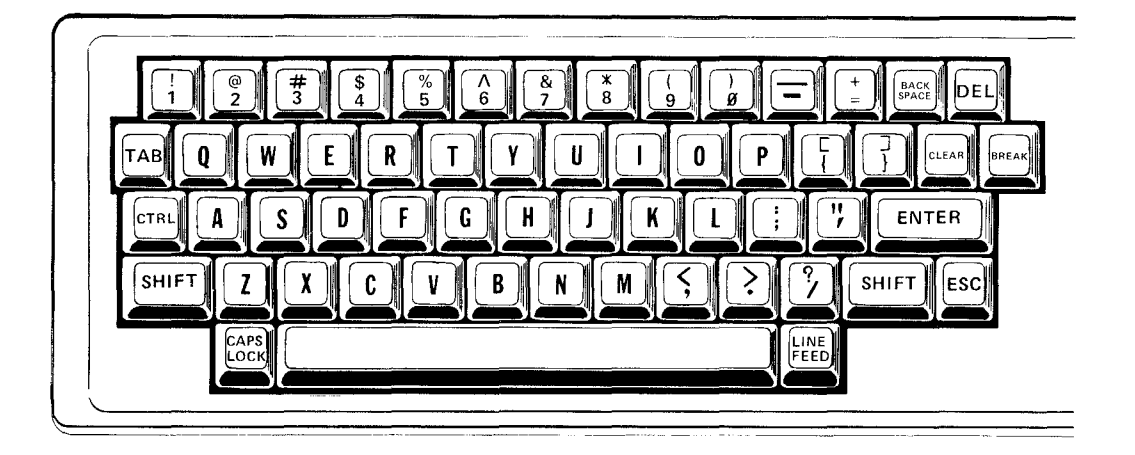

Figure 2. DT-I Keyboard

# **(CAPS) LOCK**

Press this key once and the DT-I will use uppercase letters (aIl capitals) only. Press again and the DT-I will use upper/lowercase letters (you'll have ta press <SHIFT> before uppercase letters are displayed).

#### (CTRL)

The "control" key. Holding <CTRL> down while pressing any other key will send a second meaning of the key to the Host. For example, CONTROL G is the "Bell." To ring the bell (sound the buzzer), press <CTRL> and <G> at the same time.

# **---------Itadle/haell---------**

Owner's Manual

#### **BACK SPACE**

Backspace the Cursor. This key moves the Cursor one space to the left so that a character may be re-typed.

**TRS-80<sup>®</sup>** 

#### (DEL)

Delete key. When you position the Cursor on a character and press this key, the character will be deleted ("erased").

#### **CLEAR**

Clear key. In most emulations, this key clears the Screen and "homes" the Cursor. (It usually positions the Cursor to the upper-left corner of the Screen.)

#### **BREAK**

Break key. This key generally means "interrupt". Pressing this key sends a space of 3/4-second duration to the Host.

#### (ENTER)

Enter key. This key is similar to the typewriter's carriage return and tells the Host to accept the data typed since the last carriage return. (Note that the numeric pad also has an <ENTER> key.)

#### (ESC)

Escape key. After you press <ESC>, the next key you press will have a second meaning. This enables the keyboard to be used as a bank of switches to operate the Host system, turning printers off and on and performing many other control functions. The list of "switches" is in Appendix C. There is one list for each terminal emulated by the DT-1.

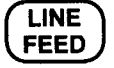

This usually causes the Host to move the Cursor down one line without returning it to the left margin.

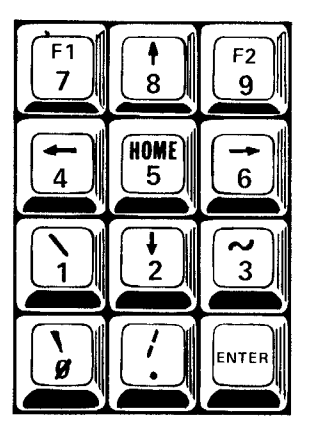

Figure 3. DT-1 Keypad

The numbers on the DT-1 Keypad are exactly the same as the numbers on the top row of keys but include a decimal point and an <ENTER> key conveniently located for efficient data entry.

Pressing <SHIFT> and a number on the Keypad is not the same as pressing <SHIFT> and a number on the top row of the Keyboard. For example, <SHIFT> <0> on the top row of keys sends ASCII Code 00 to the Host. <SHIFT> <0> on the Keypad, however, sends ASCII Code 60 to the Host.

## **Radio Shaek**

#### Owner's Manual - TRS-80  $^\circ$

The Keypad is also used to move the Cursor. The "arrow" keys will move the Cursor left, right, up, and down as indicated. To use the cursor-positioning arrow keys, press <SHIFT> then the appropriate arrow key.

# $\overline{\mathbf{3}}$

Special Function

This character is sometimes used as carriage return.

Special Function

 $\overline{9}$  $\overline{7}$ and Special Function

<Fl> sends the code 01 to the Host; <F2> sends 02. The effect of sending these codes depends on the Host.

#### (HOME)

Clears the Screen and puts the Cursor on its "home" position. This is usually the upper left corner but may be the lower left corner.

## Radio Shaek -

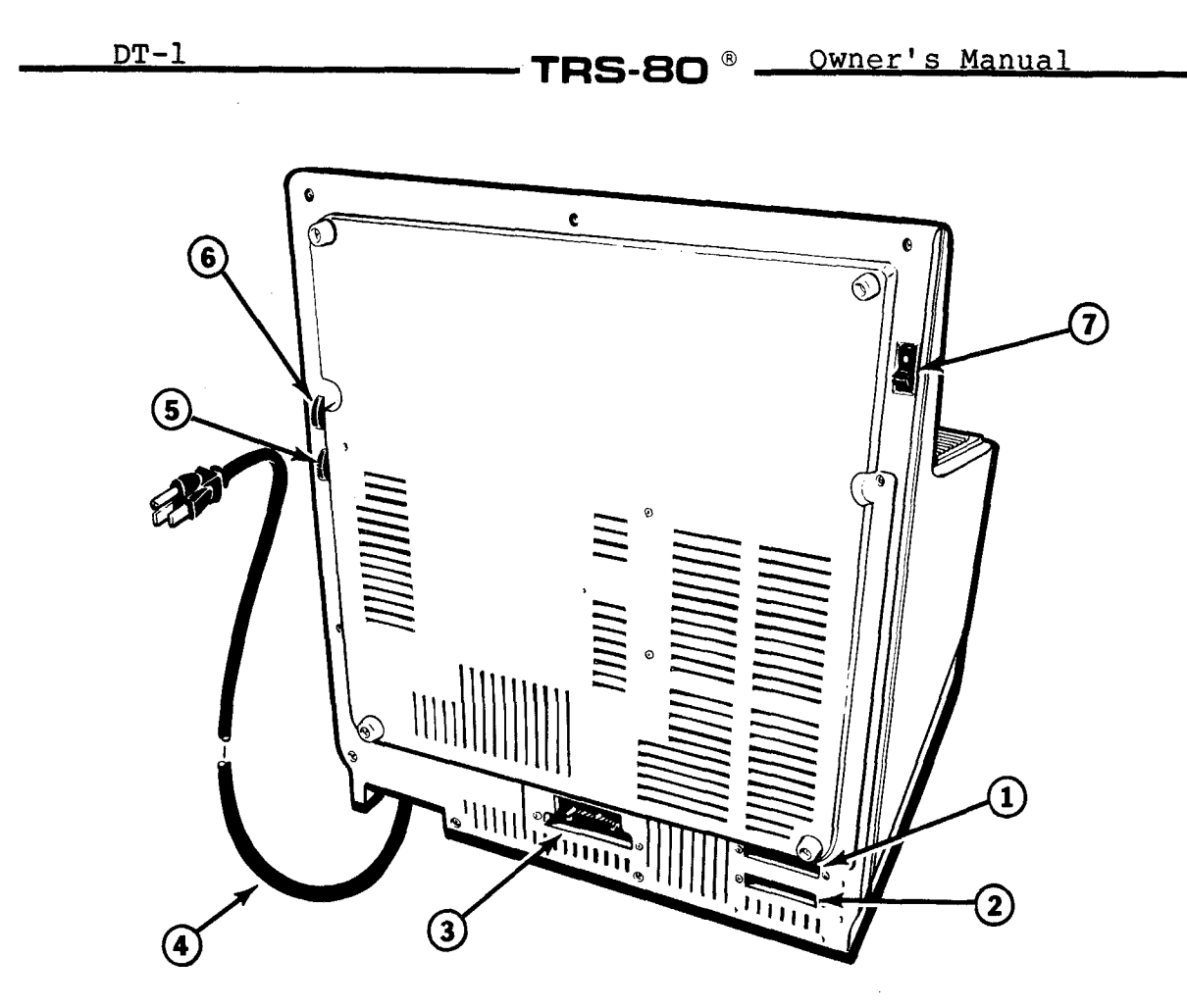

Figure 4. DT-1 Connections and Controls

RS-232 Connection Jack to connect the DT-1 to a Host  $(1)$ computer, a modem, or a system network connector.

- $(2)$ Serial Printer Connection Jack
- $(3)$ Parallel Printer Connection Jack
- $(4)$ AC Power Cord
- Video Brightness Control  $(5)$
- Video Contrast Control  $(6)$
- $(7)$ On/Off Switch.

#### 2/ **setting Up the DI'-l**

Before connecting the DT-1 to an AC power source, be sure the Terminal and aIl peripherals are OFF.

The AC Power Cord exits from the rear of the Terminal. COnnect it and aIl peripherals to an appropriate power source. (Although not required, a device such as the Automatic Power COntrol1er (Radio Shack catalog Number 26-1429) could prove to he beth helpful and convenient.) Power requirements for all Radio Shack products are specified on the units and in the owner's manuals (see Specifications).

You can connect the DT-1 to a Host Computer System directly (via a cable), or through the telephone lines (via a nodem).

#### **Connecting the DI'-l to a TRS-8iJ**

The TRS-80 DT-1 can communicate with a variety of Host computers, including the TRS-80 Model 16, Model II, Model I, and Model III.

To use a TRS-80 Computer as a Host computer, you'll need the proper connection cable. Table l describes the cables Radio Shack provides which can be used to connect a TRS-8 $\emptyset$  to the  $DT-1$ .

# **---------lIadle/haell---------**

 $DT-1$  Owner's Manual **-----------TRS-BO ® ----------**

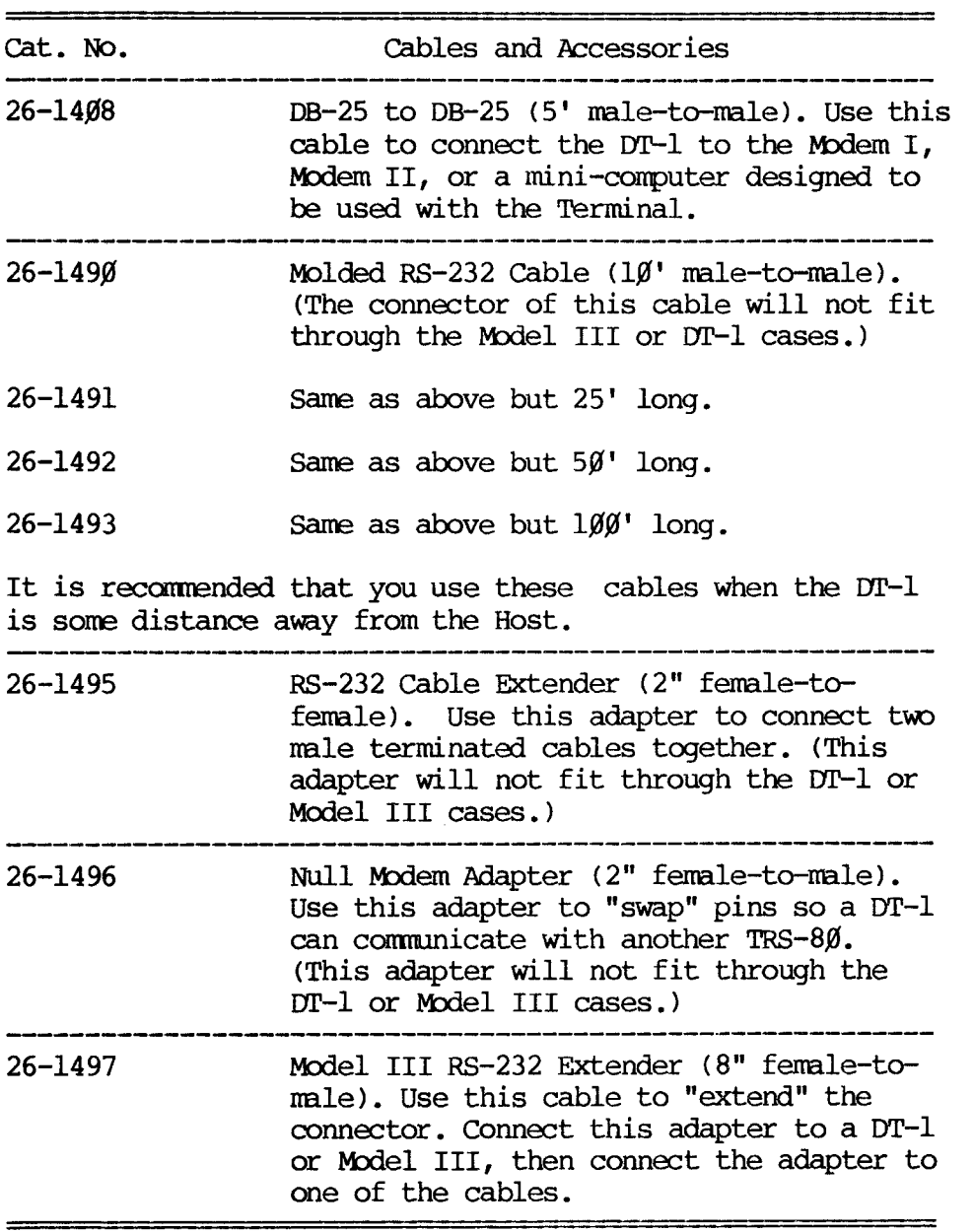

Table 1

Note that the DT-1 uses RS-232-C Pin #2 to transmit data, and Pin #3 to receive data. All TRS-80 Computers use this same configuration. Therefore, before connecting the DT-1 to a TRS-80, you must be sure the Host computer is configured to transmit data via Pin #3 and receive data via Pin #2 (opposite the DT-1).

# **---------Itadle/haell---------**

The easiest way to do this is to include a Null Modem<br>Adapter (26-1496) between the DT-1 and the Host computer.

- TRS-80  $^{\circ}$  -

Note that the RS-232-C Interface must be as described in Table 2.

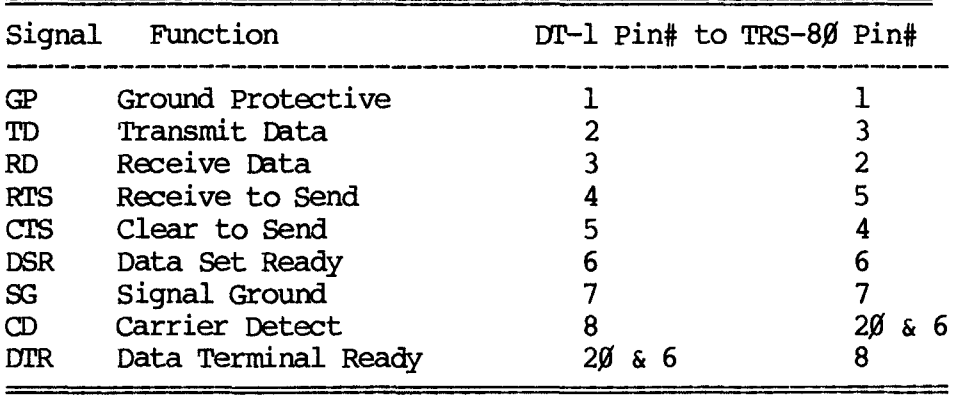

Table 2

Refer to the following instructions when connecting the DI'-l directly to a TRS-80 Host computer. Alternatives are offered where possible to use cables you may already have. AlI of the variations will produce exactly the sane results.

#### DT-1 to Model II/16

- 1. Connect one end of a DB-25 to DB-25 Cable (26-4403) to the DI'-l RS-232 Jack.
- 2. Connect the other end of the above Cable to the female plug of a Null Modem Adapter (26-1496).
- 3. Connect the male plug of the Adapter to the Model II/16 (Serial Channel A/B).
- 4. Insert a Terrninator Plug into any unused serial Channel.

#### or

- 1. Connect the male plug of the Model III RS-232 Extender (26-1497) to the RS-232 Jack of the DT-l.
- 2. Connect the female plug of the above to the male plug of a Molded RS-232 Cable  $(26-1490/1/2/3)$ .
- 3. Connect the female plug of a Null Modem Adapter (26-1496) to the above cable you're using.
- 4. Connect the male plug of the Adapter to the Model II/16 (Serial Channel A/B).
- 5. Insert a Terminator Plug into any unused serial Channel.

**---------Itadle/haell---------**

#### DT-1 to Model III

- 1. Connect one end of the DB-25 to DB-25 Cable (26-1408) to the RS-232 Jack of the DT-1.
- 2. Connect the other end of the above cable to the female plug of a Null Modem Adapter (26-1496).
- 3. Connect the male plug of the Adapter to the female plug of a Model III RS-232 Extender (26-1497).
- 4. Connect the male plug of the Extender to the Model III.

or

- 1. Connect the male plug of a Model III RS-232 Extender  $(26-1497)$  to the RS-232 Jack of the DT-1.
- 2. Connect the female plug of the above cable to the male plug of a Molded RS-232 Cable  $(26-149\frac{g}{1/2/3})$ .
- 3. Connect the male plug of the above cable you're using to the female plug of a Null Modem Adapter (26-1496).
- 4. Connect the male plug of the above Adapter to the RS-232 Jack of the Model III.

# **---------lIadlelhaell---------**

# Dr-1 OWner' <sup>5</sup> Manua1 **-----------TRs-ao ® ----------**

#### DT-1 to Model I

- 1. Connect the male plug of the RS-232 Cable (supplied with 26-1145) to the RS-232 Jack of the DT-1.
- 2. Connect the other end (Card Edge) of the above Cable to the RS-232 Jack on the Model I Expansion Interface.
- 3. Set the COMM/TERM Switch to COMM.

or

- 1. Connect the male plug of the Model III RS-232 Extender  $(26-1497)$  to the RS-232 Jack of the DT-1.
- 2. Connect the female plug of the above Extender to the male p1ug of a Nu11 Modem Adapter (26-1496).
- 3. Connect the female plug of the Adapter to the male plug of the RS-232 Cable (supplied with 26-1145).
- 4. Connect the other end (Card Edge) of the above Cable to the RS-232 Jack on the Model I Expansion Interface.
- 5. Set the COMM/TERM Switch to TERM.

or

- 1. Connect the male plug of the Model III RS-232 Extender  $(26-1497)$  to the RS-232 Jack of the DT-1.
- 2. Connect the female plug of the above Extender to one end of a Molded RS-232 Cable  $(26-149\frac{g}{12})$ .
- 3. Connect the other end of the Molded Cable to an RS-232 Cable Extender (26-1495).
- 4. Connect the other end of the above Extender to the male plug of a Null Modem Adapter (26-1496).
- 5. Connect the female plug of the above Adapter to the male plug of the Model I RS-232 Cable (supplied with  $26 - 1145$ ).
- 6. Connect the other end (Card Edge) of the above Cable to the RS-232 Jack on the Model I Expansion Interface.
- 7. Set the COMM/TERM Switch to TERM.

# **----------Itadle/haell---------**

#### $DT-1$

#### Connecting the DT-1 to a Modem

Connection through the telephone lines requires a modem such as the TRS-8Ø Modem I (26-1172) or Modem II (26-1173).

**TRS-80** 

#### DT-1 to Modem I/II

- $\mathbf{1}$ . Connect one end of a DB-25 to DB-25 Cable (26-1408) to the DT-1 RS-232 Jack.
- $2.$ Connect the other end of the above Cable to the RS-232 Jack on the Modem I/II.

#### or (Modem II only)

- 1. Connect the male plug of the Model III RS-232 Extender (26-1497) to the RS-232 Jack of the DT-1.
- $2.$ Connect the female plug of the above Cable to the male plug of a Molded RS-232 Cable  $(26-149\frac{g}{123})$ .
- $3.$ Connect the other end of the Molded Cable to the Modem II.

For specific details on connecting the Modem to a telephone line, see your Modem's Operation Manual.

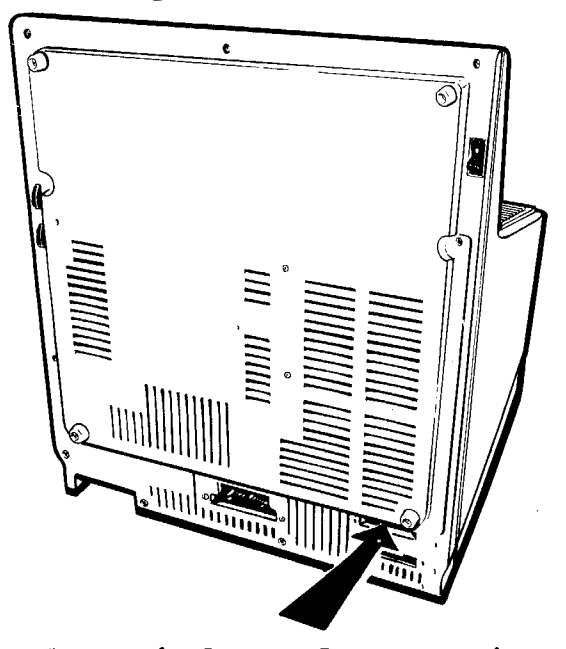

Figure 5. Terminal-to-Modem Connection

Radio *Shaek* 

#### connecting the DI'-l to a Printer

If you are using a paraIleI printer, connect the Terminalto-Printer Cable  $(26-44)$  to the Parallel Printer Jack. See your Printer's owner's manual for details on Printer connection and use.

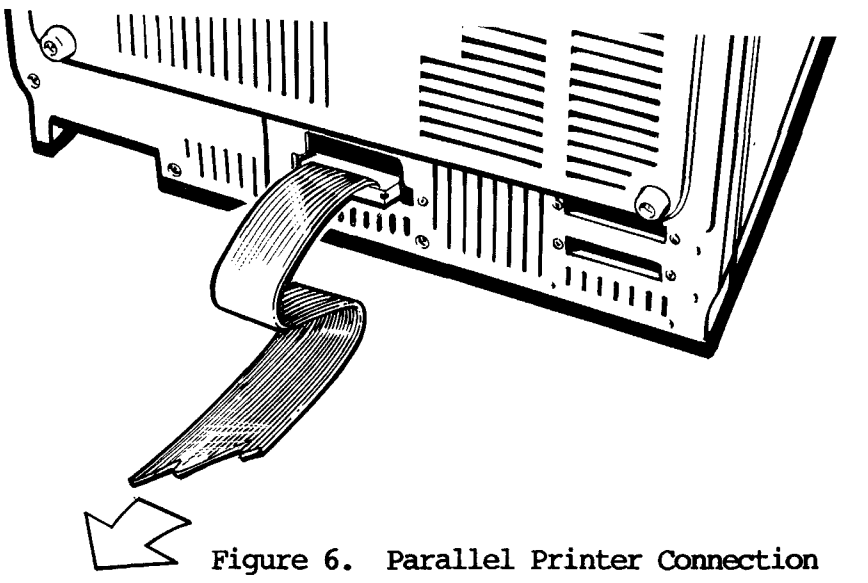

If you are using a serial printer, connect the Terminal-to-Printer Cable (26-3014) to the Serial Printer Jack. See your Printer's owner's manual for details on Printer connection and use.

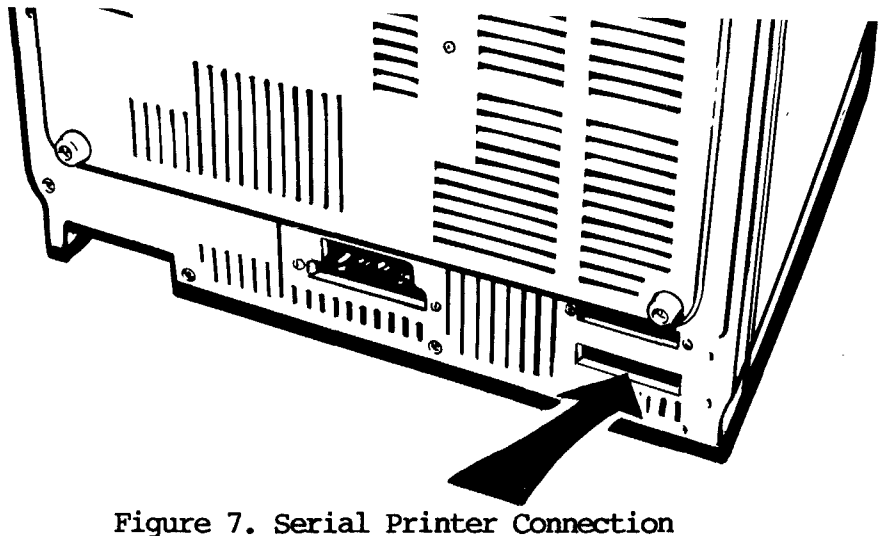

# **---------Itadle/haell---------**

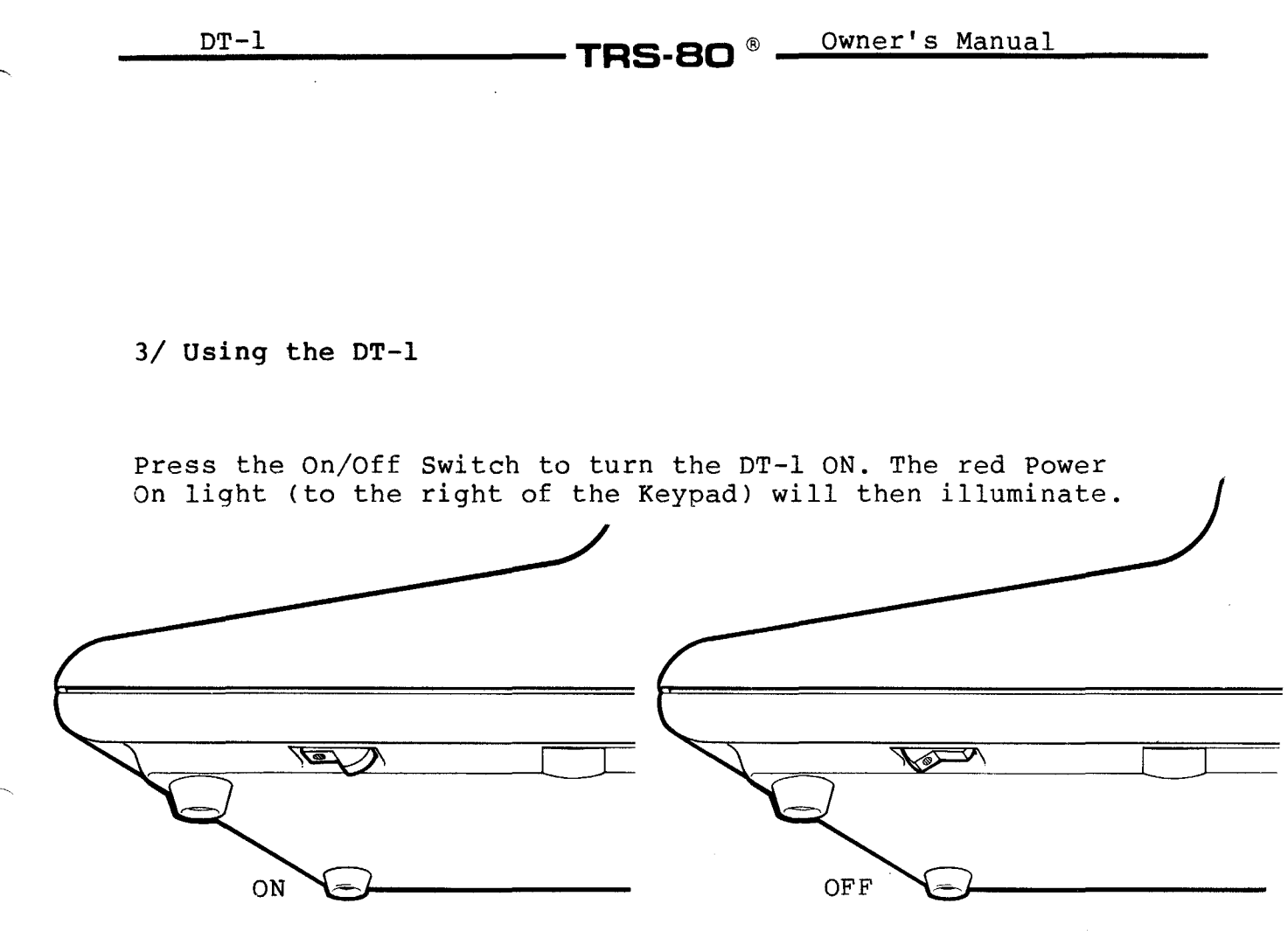

Figure 8. DT-1 On/Off Switch

If the DT-1 isn't connected to and communicating with a Host when you turn the power on, a Cursor will appear in the upper left corner of the Screen after a few seconds. The cursor may be a small white rectangle instead of the underline shown, and may be flashing on and off.

If the Terminal is connected to and communicating with a Host System, what appears on the Screen on power-up will depend on the Host system.

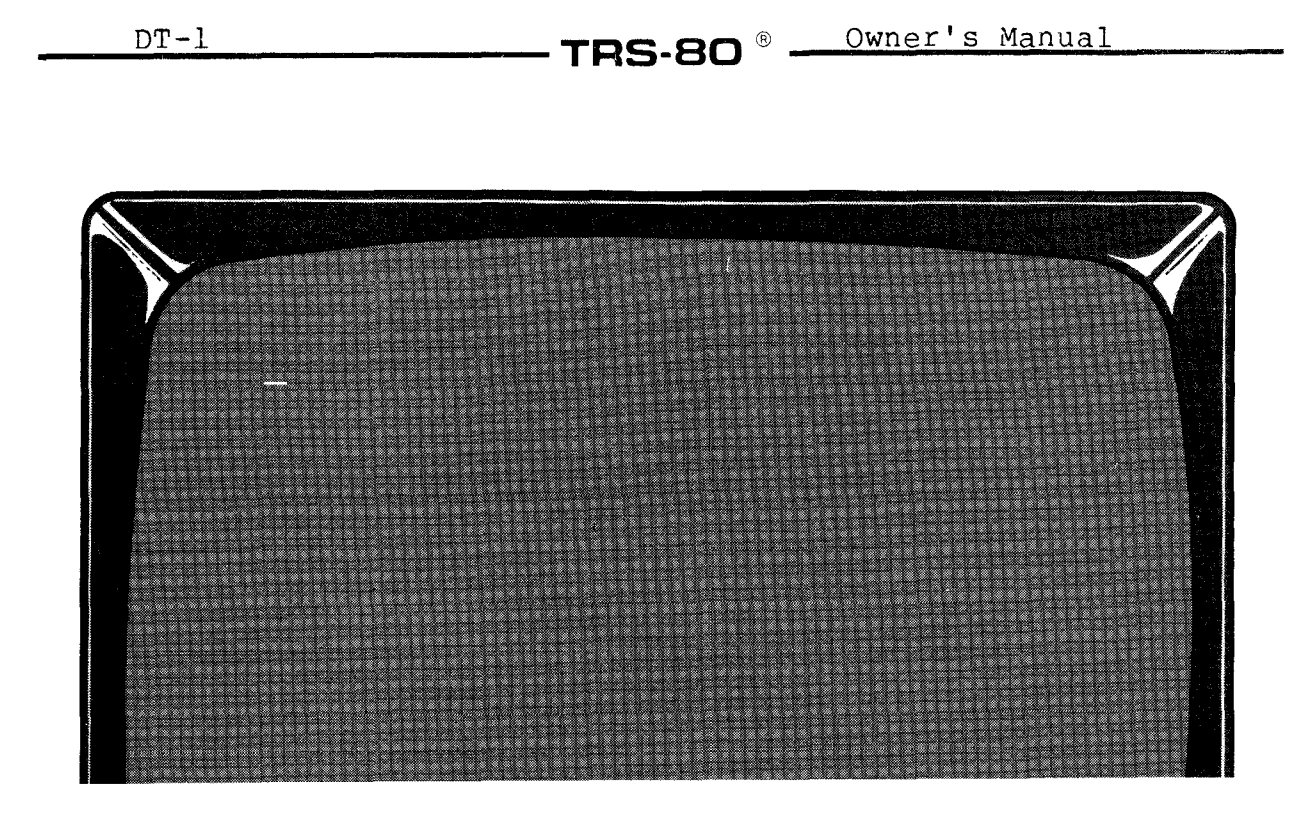

Figure 9. DT-1 Cursor (Initial Power-up)

If you don't see anything, adjust the Video Brightness and Contrast Controls.

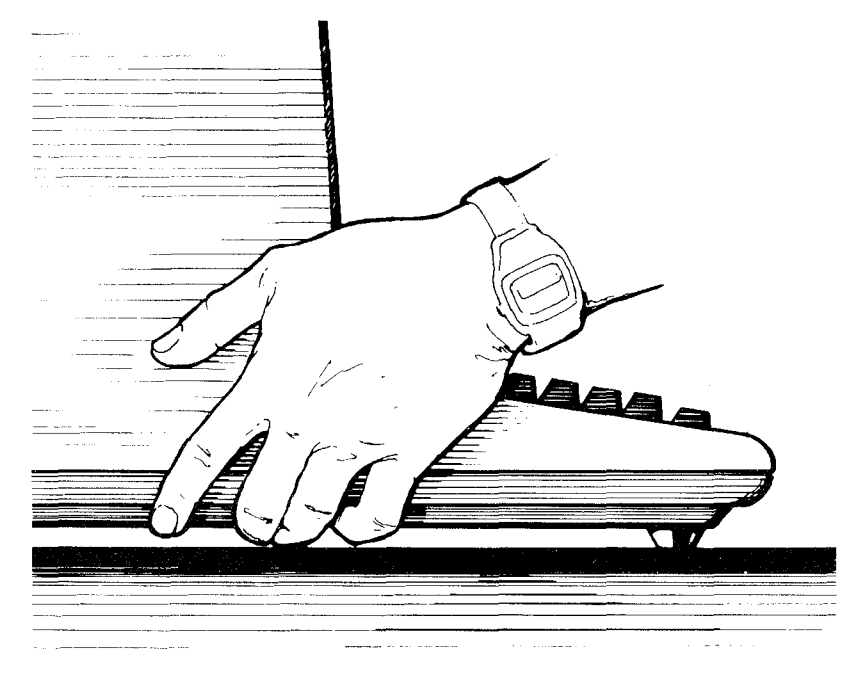

Figure 10. DT-1 Video Control Adjustment

**- Radio** *S***haek** -

#### Establishing DT-1 Input/Output Parameters ("Set-Up")

Before using the DT-1 with a Host System and related peripherals (such as a Printer), you'll have to be sure the Terminal is using the appropriate Input/Output (I/O) parameters.

**TRS-80<sup>®</sup>** 

For instance, before the DT-1 can begin communicating with a Host, you must be sure the Terminal and Host baud rates are the same. Or, you may want to use the DT-1's Reverse Video feature where black letters are displayed on a white Screen instead of the typical white on black.

Unlike many other Terminals which have mechanical DIP switches which you must set, the DT-1 uses softwareselectable "switches" which are more convenient and more efficient than mechanical switches.

The DT-1 software switches allow you to manipulate the:

- Terminating Character.
- Emulation Mode.
- Reverse Video.
- Data Terminal Ready.
- Data Set Ready.
- Data Carrier Detect.
- Odd or Even Parity.
- Parity Select.
- Word Length.
- Baud Rate.
- Automatic Line Feed.
- Automatic Wrap-Around.
- Full- or Half-Duplex.
- Cursor Select.

To set the I/O parameters (or to see what the current settings are), press the key-combination of:

#### <CTRL> <SHIFT> <ENTER>

## Radio Shaek

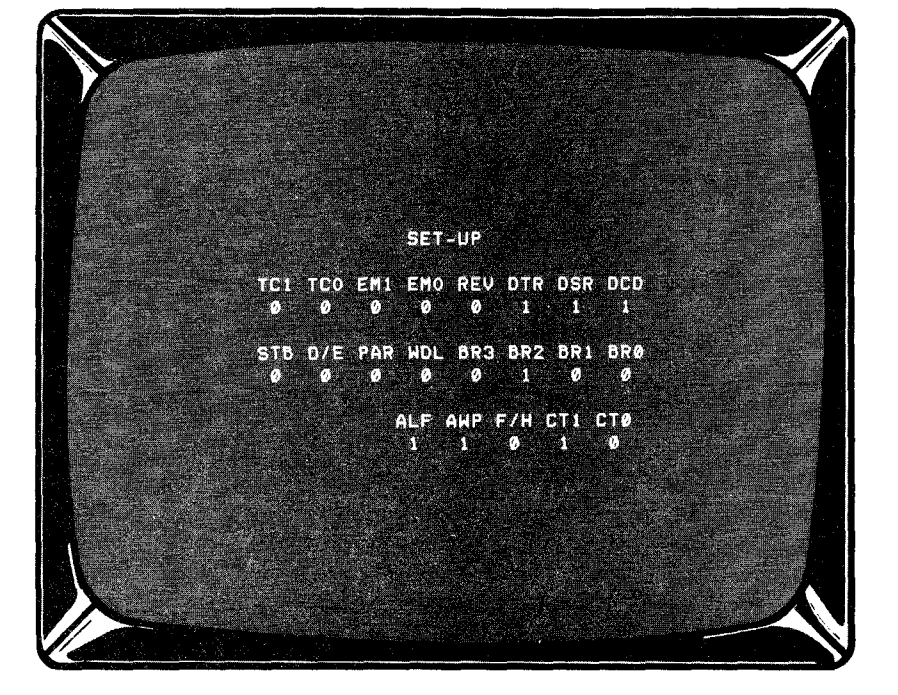

The DT-l will then produce a disp1ay simi1iar to Figure 12.

Figure **Il.** DT-l r/o **Parameter** Menu

Note that when the Menu first appears, the Cursor i5 positioned below TC1.

To move the Cursor to the right, press the right arrow key  $(e,q., press < 6)$ .

To move the Cursor to the 1eft, press the 1eft arrow key  $(press < 4)$ .

To move the Cursor down a 1ine, press the down arrow key (press  $(8)$ ); to go up a line, press up arrow  $(2)$ ). (Or you can press <SPACEBAR> and the Cursor will move down a 1ine but jump to the first line position. When it reaches the bottom 1ine, it automatica1ly moves to the first position of the top 1ine.

Each item in the Menu i5 <sup>a</sup> switch with two positions -- <sup>0</sup> or 1.

To set the switch, simp1y position the Cursor over the appropriate 0 or l (be1ow the function you wish to manipulate) and press either <0> or <1>. mainfuncte, and press erther No. 01 No.

The DT-1 will not respond to any other keyboard input unless it is a number which has a directional arrow as the second meaning (e.g., pressing <2> both on the top row of the Keyboard and on the Keypad will move the Cursor down).

**TRS-80** 

The following section will explain what each Menu function is and how  $\emptyset$  or 1 manipulates that function.

TC1 TCØ Terminating Character Control Select

- ø Ø Carriage Return
- ø  $\mathbf{1}$ Carriage Return/Line Feed
- $\mathbf{1}$ Ø End of Text
- End of Transmission  $\mathbf{1}$  $\mathbf{1}$

These two switches define the terminating character which follows a number-key command. If you will be using these sequences, find out what your Host Computer requires and set the switches accordingly.

EM1 EMØ **Emulation Mode Select** 

- Ø Ø Televideo 910
- Ø  $\mathbf{1}$ Lear Siegler ADM-5
- ADDS 25  $\mathbf{1}$ Ø
- $\mathbf{1}$  $\mathbf{1}$ Hazeltine 1410

The DT-1 can emulate four different terminals -- the Televideo 910, Lear Siegler ADM-5, ADDS 25, and Hazeltine 1410. Set the switches to the settings for the terminal you wish to emulate.

**REV** Reverse Video Select

> $\emptyset$  = Normal  $1 =$  Reverse

Reverse video means black characters on a white background. Normal video means white characters on a black background.

DTR Data Terminal Ready

> $\emptyset$  = Disconnected  $l =$  Connected

This sets a status signal from the DT-1 to the Host computer. When DTR is not asserted, the DT-1 is not ready for operation. When it is asserted, the DT-1 is ready to communicate with the Host computer.

If  $\emptyset$  is selected, the DT-1 will send this signal to the Host; if  $l$  is selected, the DT-1 will not send this signal.

DSR Data set Ready

> $\emptyset$  = Disconnected  $1 =$  Connected

This is a signal that indicates whether the Host is ready for data.

If  $\emptyset$  is selected, the DT-1 will respond to this signal and stop sending data to the Host when the DSR line is not asserted.

When Disconnected ( $\emptyset$  is selected), the DT-1 considers the DSR line to be asserted all the time and will not respond to Host signals to stop sending data.

see the information supplied with your Host Canputer for details.

OCD Data carrier Detect select

> $\varnothing$  = Disconnected  $l =$  Connected

This is a signal from a Host (usually a modem). When asserted, communications can proceed.

# **----------lIadtelllaelÏ----------**

# **DT-1 TRS-80**  $^{\circ}$  **CMner's Manual CMNer**

If this switch is Connected, the DT-1 will insist on the DCD line being asserted before conmunication can take place.

When Disconnected, the DCD line is assumed to be asserted and the DT-1 will ignore that signal from the Host.

S'rB Stop Bit select

> $\emptyset = 1$  Stop Bit  $l = 2$  Stop Bits

This switch will select one or two stcp bits. The Host computer may respond to only one stop bit. Try one stop bit; if garbled data results, use two stop bits.

*OiE* Odd or Even Parity Select

> $\emptyset$  = Odd Parity  $l =$  Even Parity

If the Parity select (see PAR below) is set to l, this switch controls whether odd or even parity is used.

PAR Parity select

> $\emptyset$  = No parity  $l =$  Send parity

This switch determines whether or not the DT-l will send a parity bit with the transmitted word. It also activates parity checking when the DT-1 is receiving characters.

If parity is set (either even or odd), then received characters which fail the parity test will be displayed as @.

WDL Word Length Select

> $\emptyset = 8$ -Bit Word  $1 = 7$ -Bit Word

IJI'-l Ormer's Manual **-----------TRs-ao ® ----------**

If you want the DT-1 to send and receive an 8-bit word length, set this switch to  $\emptyset$ . If you want a 7-bit word length, set it to 1.

#### BR **Baud Rate Select**

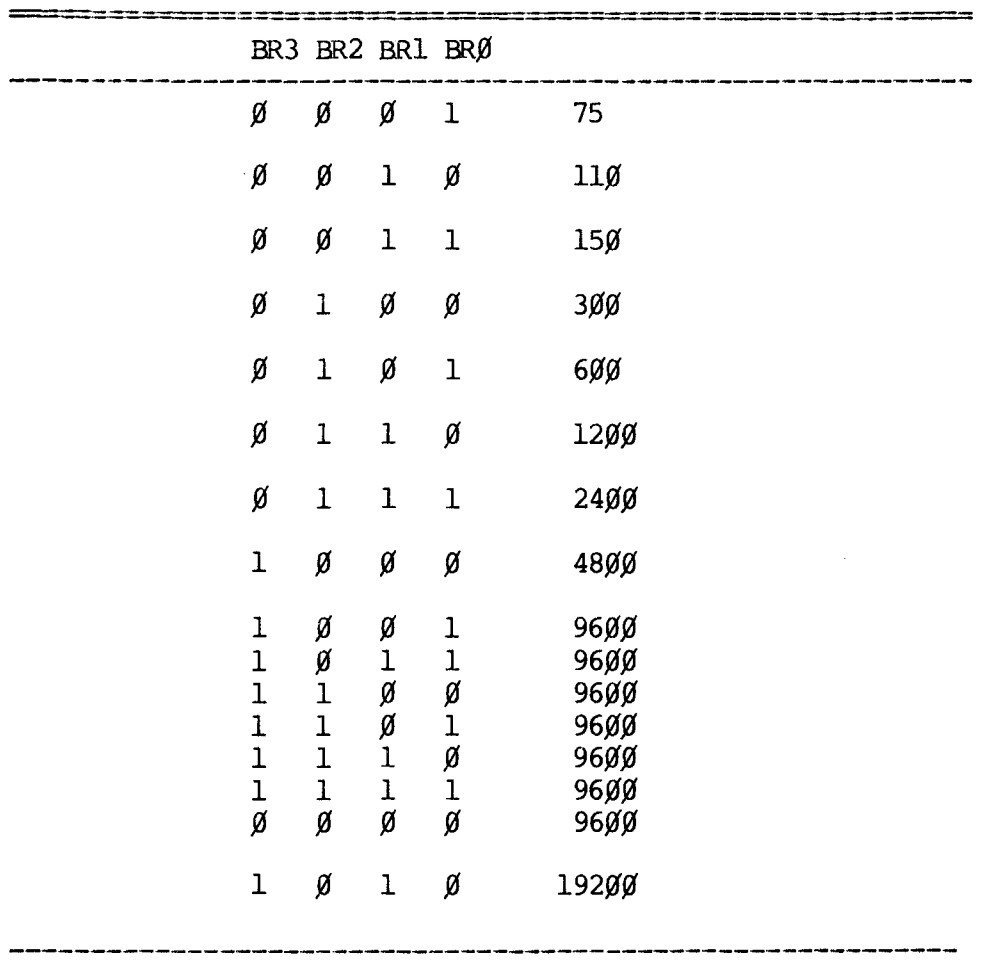

One of ten baud rates nay he selected. Set each bit to produce the baud rate you need.

#### Example

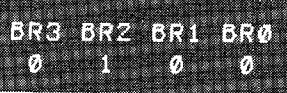

The baud rate is set at 300 baud, correct for most modems.

# **----------lIadle/haell---------**

 $\sim$ 

ALF Automatic Line Feed Select

$$
\begin{array}{c}\n\emptyset = \text{CR} \\
1 = \text{CR}/\text{LF}\n\end{array}
$$

This switch selects the code(s) supplied by the Dr-l when  $\langle$  ENTER> is pressed. When set to  $\emptyset$ , pressing  $\langle$  ENTER> sends only a carriage return to the Host. When set to l, both a carriage return and a line feed are sent when you press <EN'rER>. Use the setting your Host requires.

#### AWP

#### Automatic Wrap-Around Select

 $\emptyset$  = No Wrap  $l = Wrap$ 

If this switch is set to l, the Cursor will nove to the next line when the end of a line is reached on the SCreen. If set to  $\emptyset$ , the Cursor will not move down and back to the left until <ENTER> is pressed.

F/H Full- or Half-Duplex Select

Set this switch to  $\emptyset$  (Full-Duplex) if the Host echos characters typed on the DT-1.

If this switch is set to l (Half-Duplex), characters typed on the DT-1 are displayed on the DT-1's Screen.

If you set the Dr-l to half-duplex and the Host is echoing the character, you will see two of each character on the Screen; one character will be from the DT-1 and the other echoed from the Host.

If this happens and you want to see only one character, simply set the switch for full-duplex operation.

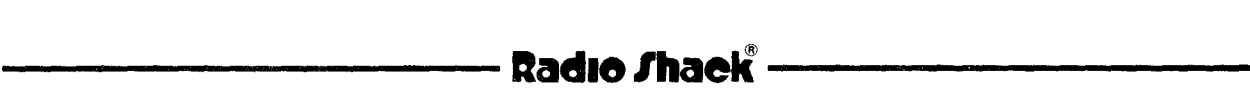

 $\emptyset$  = Full  $l = \text{Half}$ 

cr1 crø **Cursor select**

- Ø  $\varnothing$  = Blinking Block
- Ø  $l = Blinking Underline$
- $1$   $\beta$  = Steady Block<br>1 1 Steady Underl
- 1 Steady Underline

You can select the type of Cursor you want to use regardless of the Host. Cursor selection depends solely on the DT-l.

# **SET<sup>2</sup>UF** TC1 TC0 EM1 EM0 REV DTR DSR DCD n I. n Ľ. STB O/E PAR WDL BR3 BR2 BR1 BR0 ALF ANP F/H BTL HI. 71

#### **Sémple r/o Paraneter Display**

The settings above indicate the DT-1 is emulating a Televideo 910 terminal with a carriage return following a control sequence. Normal video is being used and DTR, DSR, and OCD are connected. l stop bit, no parity, 8-bit word length, and  $30%$  baud are also in effect. Automatic line feed and line wrap-around, full-duplex, and a steady block Cursor are also set.

 $- 30 -$ 

**----------ftadle/haell---------**

#### Storing I/O Parameters

When you've set up the I/O parameters you need, you can either store them "permanently" or "temporarily".

"Permanent" storage means that the DT-1 will store these parameters in memory. These same parameters will be used the next time you turn the Terminal on.

**TRS-80** 

"Temporary" storage means that the DT-1 will use the parameters only while the Terminal is on; any new parameters will be lost when the Terminal is turned off. When the DT-1 is turned on again, the Terminal will use whatever "permanent" parameters are in the Terminal's memory.

To store I/O parameters permanently:

- $\mathbf{1}$ . When you've established the parameters you need, press <ENTER>.
- $2.$ The DT-1 will ask if you want to store the parameters permanently. Press <Y> (yes).
- The DT-1 will display the message SET-UP STORED. 3.
- 4. Press the key-combination of <CTRL> <SHIFT> <ENTER> to leave the Set-Up mode.

As soon as you press <CTRL> <SHIFT> <ENTER>, the Menu will disappear, the buzzer will sound, and the Cursor will return to the Home position.

To store I/O parameters temporarily:

- 1. When you've established the parameters you need, press <ENTER>.
- $2.$ The DT-1 will ask if you want to store the parameters permanently. If you do not want to, press any key  $except  $\langle Y \rangle$ .$
- The DT-1 will display the message SET-UP NOT STORED. 3.
- $4.$ Press the key-combination of <CTRL> <SHIFT> <ENTER> to leave the Set-Up mode.

### - Radio *Shaek*

Dr-1 **-----------TRS-aO ®**

As soon as you press <CIRL> <SHIFT> <ENTER>, the Menu will disappear, the buzzer will sound, and the Cursor will return to the Home position.

#### Printer Operation

The Dr-l has two printer interfaces -- one interface is for serial printers, the other is for parallel printers.

You can have both a serial and a parallel printer connected to the DI'-L If two printers are connected to the Terminal, both must be configured to print, or the non-printing unit must be de-selected in such a manner that a BUSY signal is not generated by this Printer.

To connect a Printer to the DT-1, see Setting Up the DT-1 earlier in this manual.

To use a Printer once it is connected to the DT-1, follow the instructions for the terminal you are emulating (see Appendix D).

#### Technical Inforuation

Data from the DT-1 is handled by the printers in different forms but in like manner. For example, the serial printer must be set up to accept data at the same baud rate that the Terminal is using. The Parallel printer will be accepting data on an "as available" *basis* when a word has been assembled from the serial format.

Beth printers use BUSY hand-shaking. That *is,* if one of the printers is busy, bath printers are busy.

When the DT-1 receives a BUSY status from either of the Printers, the terminal will transmit a CONTROL S (XOFF) to the Host System *in* an attempt to stcp further data fran being *recei*ved. If the Host system does not stcp sending data, the Printer may lose characters. The DT-1 does not buffer characters for the Printer.

There are some Host Systems that use CONIROL S as a terminating character somewhat like other systems use Carriage Return. This type of Host System will not operate correctly on a parallel printer and may not operate correctly on a serial printer if the baud rate is too fast.

# **----------lIadle/haell---------**

 $2<sub>2</sub>$ 

When the Printer goes not BUSY, the DT-1 will transmit a CONTROL Q (XON), which signals the Host to continue data transmission.

When the DT-1 is used with most parallel printers, the input data to the Terminal will be passed to the Printer on a character by character basis. The Printer will store these characters into its memory until one of two conditions occur:

- The Printer receives a carriage return, or
- The Printer's buffer is full.

At either of these two points, most printers will activate the busy line, and the Printer will print that line or the buffer contents. At the point where the Printer went BUSY, the DT-1 will transmit a CONTROL S, which should stop the Host from sending more data. The effect you see on the Screen will be a transmission pause at the end of each line. The Printer will allow the DT-1 to tell the Host to continue when that line has been printed.

If a paraIleI printer sets the BUSY line after each character and it is BUSY for longer than one character time (determined by baud rate), the DI'-l nay detect the BUSY signal after each character is sent to the Printer. In such a case, the DT-1 may transmit CONTROL S and CONTROL Q's upon each character. The Line Printer III (26-1156) is the only Radio Shack printer which will exhibit this characteristic. The effect on the Screen will be an apparent decrease in received baud rate.

#### Local Mode Commands

While most DT-1 operations are controlled by the Host System, there are times when you need to perform special cperations "locally". For instance, suppose you want the Printer to start printing but, when you transmit the codes to start the Printer, the Host does not echo the code. You need to give the command in Local Mode.

In Local Mode Operation, codes that control special functions are not sent to the Host but are acted upon just as if they were received fram the Host.

There are two Local Made sequences -- Escape Codes and COntrol Codes. For a description of Escape and COntrol Codes available with your DT-1, see Appendix D.

**----------rtattlolhaell---------**

#### Escape Codes.

To get into Escape Code Sequences/Local Mode, use the key-cornbination of:

#### <SHIFT><ESC>

For instance, the normal command to turn the printer  $(91% - 91%)$ mode) on is:

 $<$ ESC>  $<$ @>

Sorne Host Systems will not allow the ESC code (lB) to he echoed. In this case, the only way to turn the Printer on is to use the special Local Mode. In order to do this, press:

#### <SHIFr> <ESC> <@>

The ESC  $\theta$  would not be transmitted. It would be detected by the DI'-l and the Printer channel would he enabled.

In some cases, more than one letter is operated on, but not transmitted in the Local Mode. For example, if we wanted to move the Cursor using the ESC =  $xy$  sequence, we would press:

<SHIFr> *<ESC>* = 15

This moves the Cursor to the 18th line and the 22nd character on that line. None of these characters are transmitted to the Host. The DI'-l recognizes that the ESC = sequence needs two more alpha-codes to complete the sequence. (For details on Cursor Positioning Codes, see Appendix F.)

# **----------lIadle/haell---------**

#### Control Codes.

To get into Control Code Sequences/Local Mode, use the key-combination of:

<SHIFT> <CTRL> <ESC>

All three keys must be held down at the same time, and then released; then press the <CTRL> key. For example, to ring the bell, press:

**TRS-80** 

®

<SHIFT> <CTRL> <ESC> <CTRL> <G>

Special Functions

<ESC> <b> Reverse Video

The reverse of the Set-Up Parameters will be used. For example, if you chose Normal (White on Black) Video in the Set-Up Parameters, then <ESC> <b> will reverse that setting and you will see black letters on a white screen.

If you chose Reverse (Black on White) Video in the Set-Up Parameters, then <ESC> <b> will cause Normal Video (White on Black) to be used.

<ESC> <d> Normal Video

Use the Set-Up Parameters for Video Display (used after  $<$  ESC $>$   $<$  b $>$  above).

<SHIFT> <BREAK> Software Restart

This key-combination causes a software reset (also called a "warm restart"). DT-1 Input/Output parameters are reset to the permanent settings, and a CONTROL  $Q$  is sent to the Host so that it can continue.

#### <CIRL> <SHIFT> <ENTER> Enter or exit I/O parameter set-up mode.

You can change DT-1 1/0 parameters in this mode. A CONTROL S is sent to the Host System telling it to halt.

<SHIFl'> <ESC> Escape COde sequence

Followed by one or more keys, this sequence sends the Escape Code indicated to the DT-1 for local use.

<SHIFT><CTRL><ESC> COntrol COde 5equence

Followed by a letter, this key-combination sends a Control Code to the DT-1 for local use.

# **---------lIadlelhaell---------**

#### 4/ Troubleshooting and Maintenance

Your DT-1 is a very reliable device which should provide you with years of trouble-free service.

#### Self-Test Mode

The Dr-l has a self-Test which is turned on when you press the key-combination of:

<ESC> <V>

If you are emulating the Hazeltine  $141\beta$ , the keys are <CTRL><ESC><V> • When you press <ESC> <V>, you should see every possible character the DT-1 can produce. If all possible characters do not appear, you may have a problem with the character generator ROM or with the Video RAM. If you suspect this is a problem, check with your· local Radio Shack Computer center.

To turn the self-Test off, press <0>. Then press <CLEAR> or <SHIFT><CLEAR> to clear the SCreen.

#### In Case of Trouble...

The first thing to do in case of trouble is to see if the trouble is in the Dr-l or in the System.

Data leaving the Dr-l goes out on pin #2 and is received on pin #3 of the RS-232 channel. If pins #2 and #3 are connected, the DT-1 will receive its own output. If characters you type on the Keyboard are displayed on the Screen, the DT-1 is very likely operating correctly and you may look for problems somewhere else in the System.

# **----------ltadlolhaelÎ---------**

Hints and Tips...

Be sure the I/O parameters are correct for your System.  $\bullet$ 

 $\cdot$  TRS-80  $^{\circ}$ 

- Be sure to use the correct baud rate for your modem.
- Be sure the computer you are using for a host has its  $\bullet$ RS-232 channel properly configured (i.e. Baud Rate, Word Length, Parity, Stop Bits).
- Be sure SETCOM has been set.

# **Radio Shack®**

#### 5/ Specifications

AC Power Supply

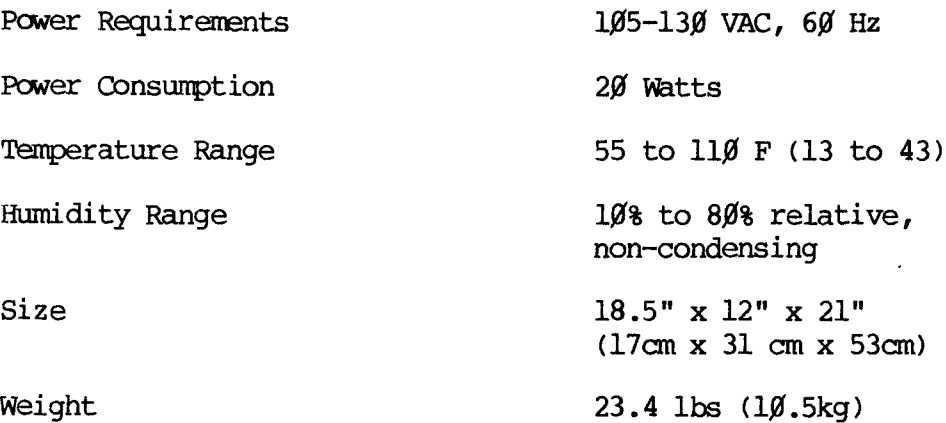

Note that the RS-232-C Interface must be as described in Table 3.

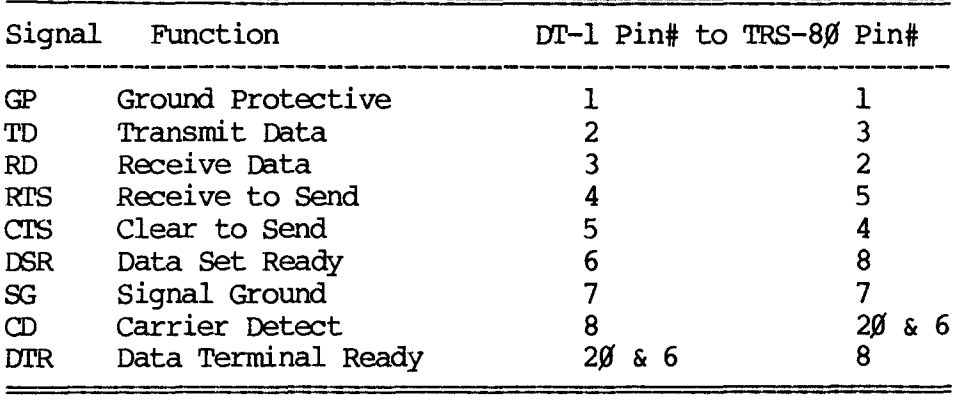

Table 3

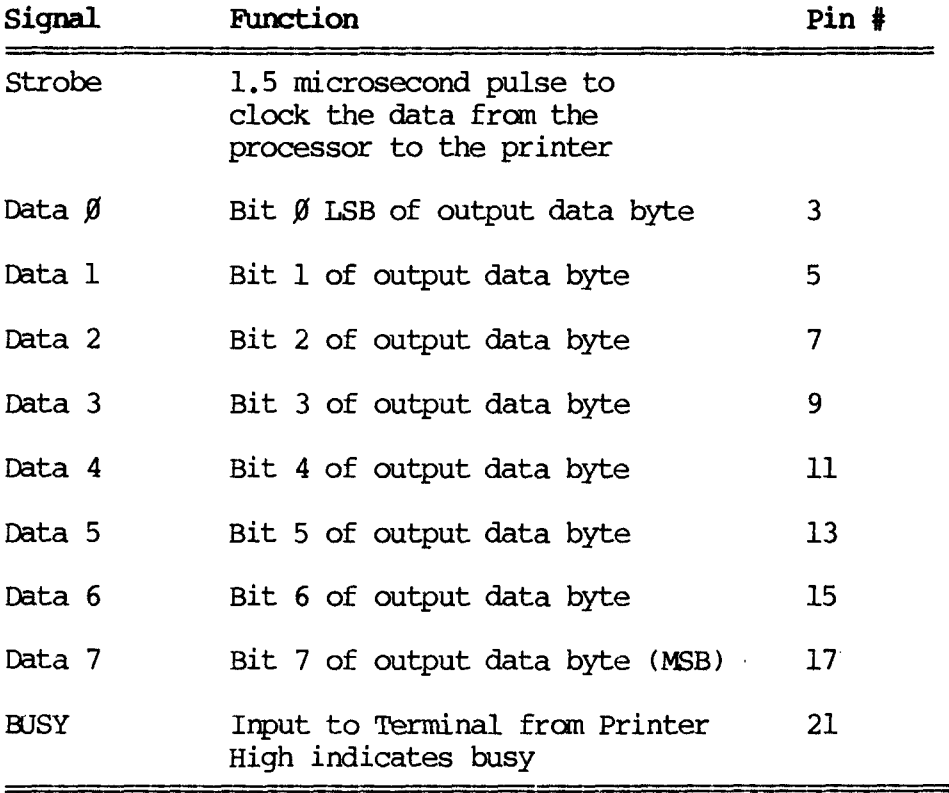

Table 4. Parallel Printer Interface

# **— Radıo** *S***haek<sup>®</sup> —**

DT-1 **TRS-80**<sup>®</sup> <u>Owner's Manual</u>

#### Appendix  $A$  The ASCII Character Set

The DI'-l will output and receive all 128 ASCII codes. The fo11owing is a 1ist of these codes and the keys used to produce them.

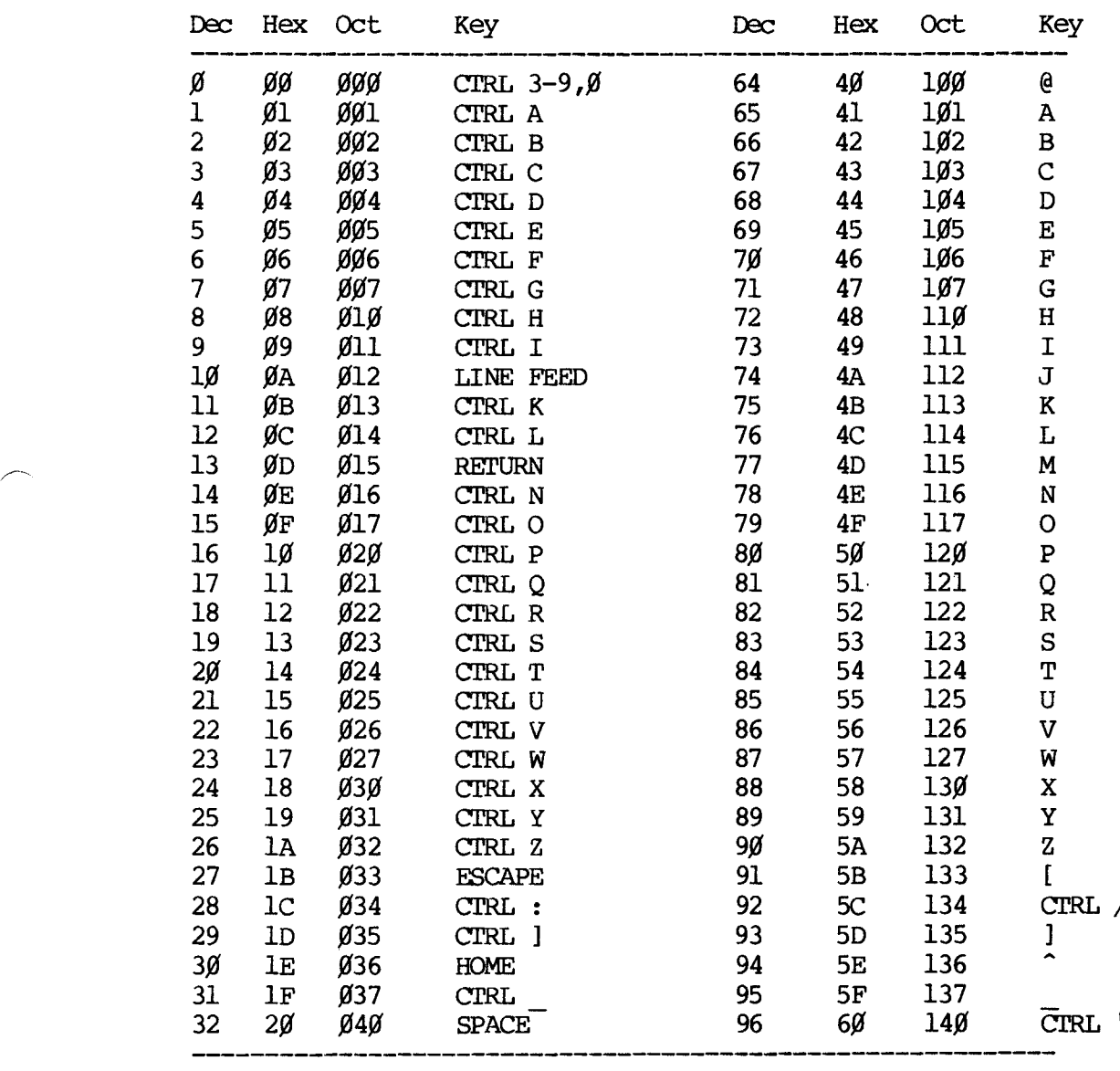

# **- Radio** *S***haek<sup>®</sup>**

 $- 41 -$ 

 $DT-1$ 

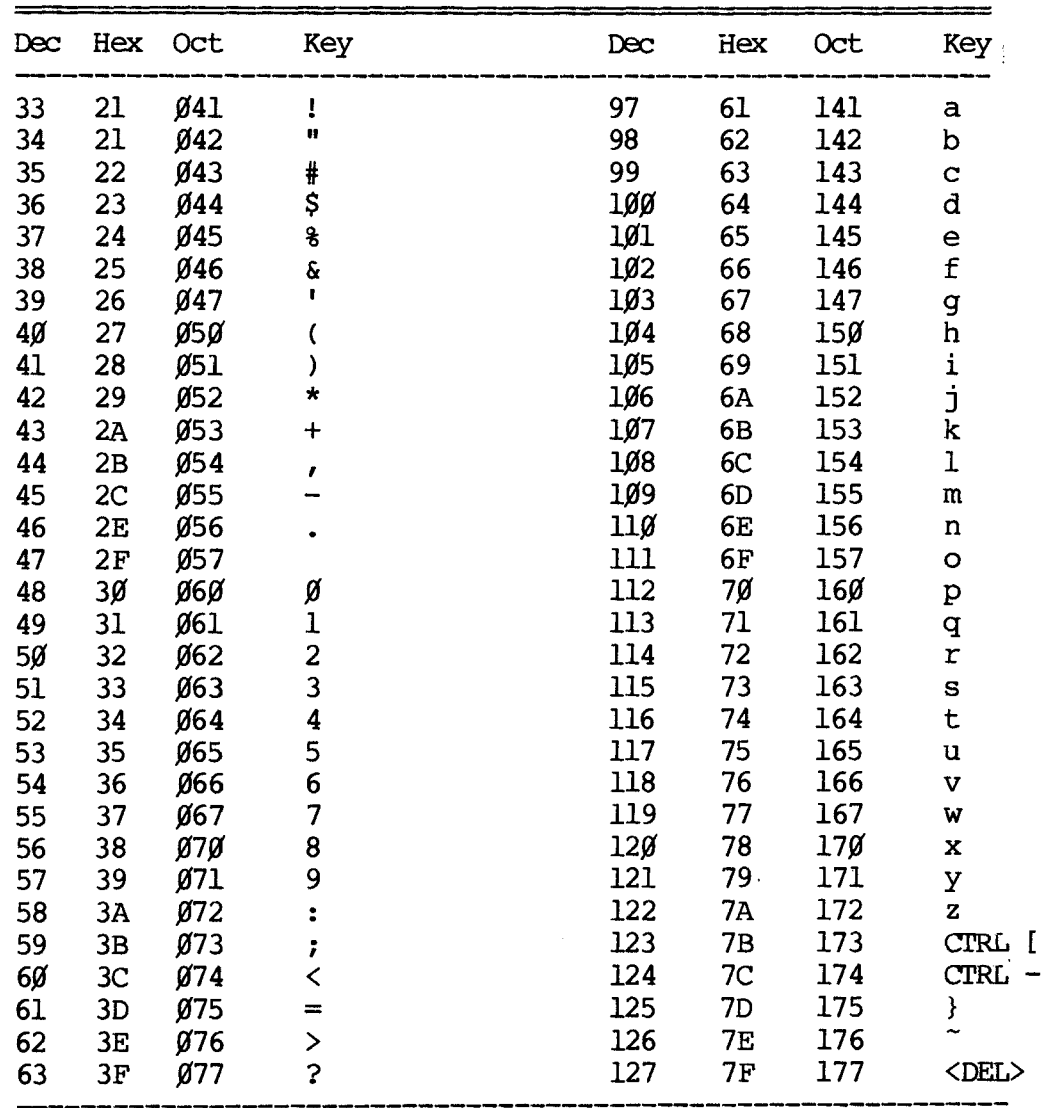

#### Appendix B/ Table of Keyboard Codes

The table below gives the ASCII Code produced when the keycombinations indicated are pressed. Multiple keys must be<br>held down together to produce the indicated code. Remember CAPS LOCK means the Alphabet will be uppercase with or without <SHIFT>, and keys with two symbols on them will produce the top symbol only when <SHIFT> is pressed.

- TRS-80  $^\circ$ 

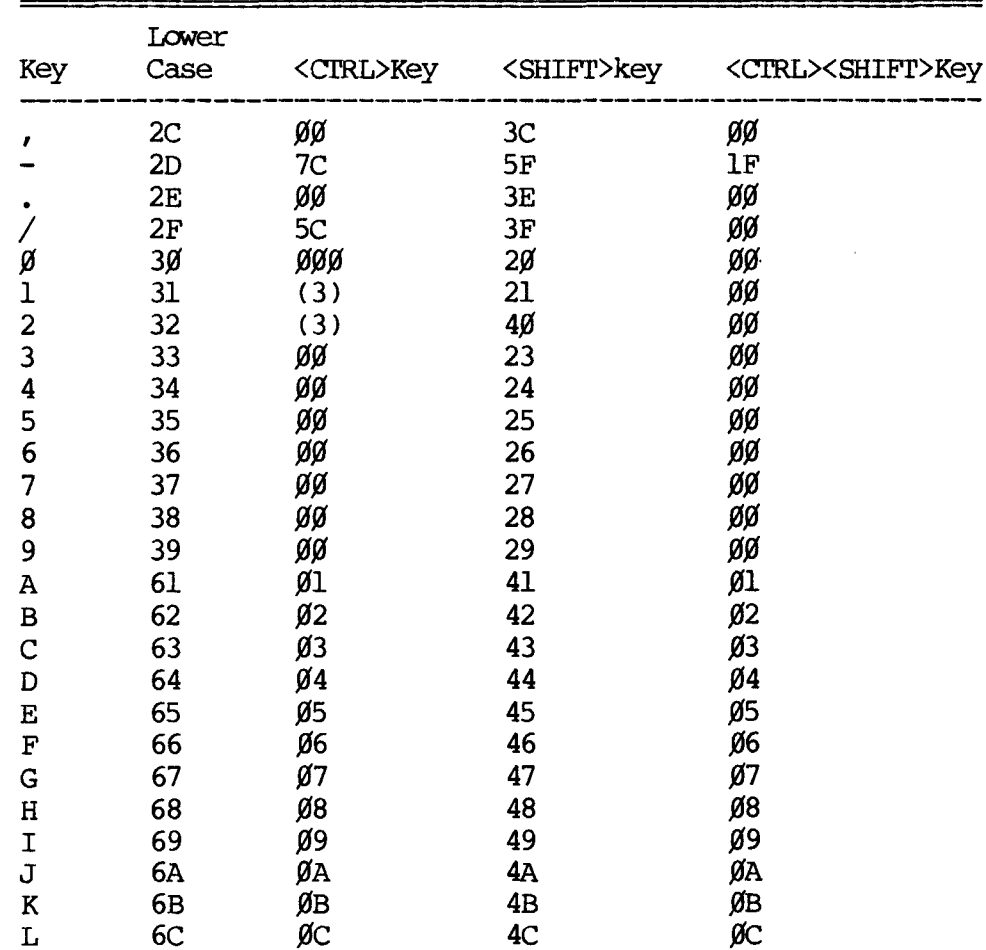

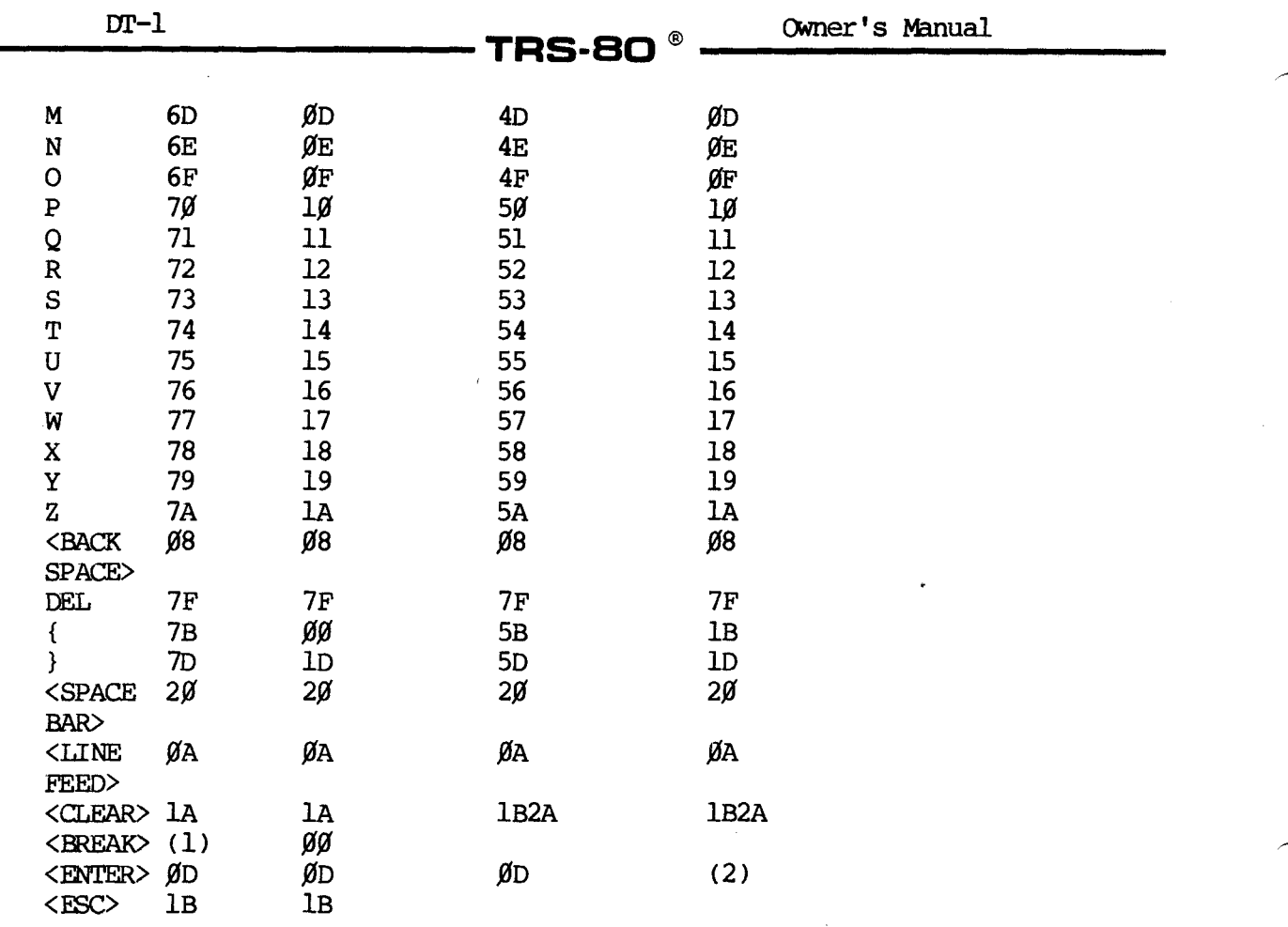

Table of ASCII by Keypress

#### Notes:

- 1. This key causes the DT-1 to send a "space" of .75 seconds.
- $2.$ <CTRL><SHIFT><ENTER> puts the DT-1 into its I/O parameter set-up mode. It transmits a <CTRL> <S> to the Host to stop input.
- $3.$ This key shifts the DT-1 into and out of Monitor Mode. No code is generated with this key.

# **- Radio** *S***haek**

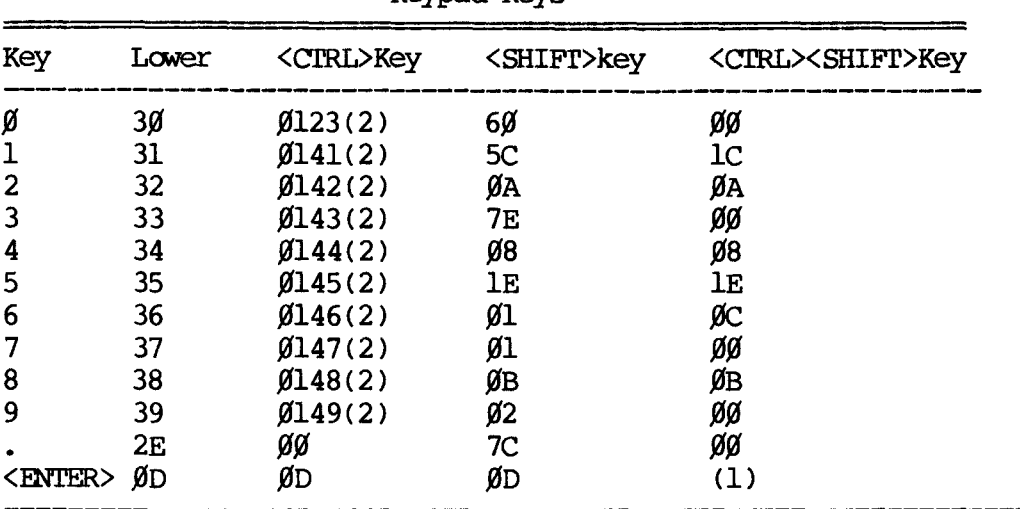

Keypad Keys

**TRS-80<sup>®</sup>** 

Key-sequence (2) is a standard ASCII sequence which many Hosts interpret as a special function sequence. The sequence in the table is followed by a terminating character from the TC table in the Set-Up procedure.

## **Radio Shaek -**

 $\overline{f}$ 

 $DT-1$ 

 $\bar{\mathcal{A}}$ 

 $\begin{picture}(180,10) \put(0,0){\vector(1,0){100}} \put(15,0){\vector(1,0){100}} \put(15,0){\vector(1,0){100}} \put(15,0){\vector(1,0){100}} \put(15,0){\vector(1,0){100}} \put(15,0){\vector(1,0){100}} \put(15,0){\vector(1,0){100}} \put(15,0){\vector(1,0){100}} \put(15,0){\vector(1,0){100}} \put(15,0){\vector(1,0){100}} \put(15,0){\vector(1,0){100}}$ 

 $\bar{\mathcal{L}}$ 

— TRS-80  $^{\circ}$  —

Appendix C/ Keyboard Equivalents for Common Terminals

The following pages are a quick reference guide to four of<br>the more common terminals in use. Use the guide for the Terminal you are emulating.

 $\mathcal{L}_{\mathcal{L}}$ 

### Televideo 910 Keyboard Equivalents

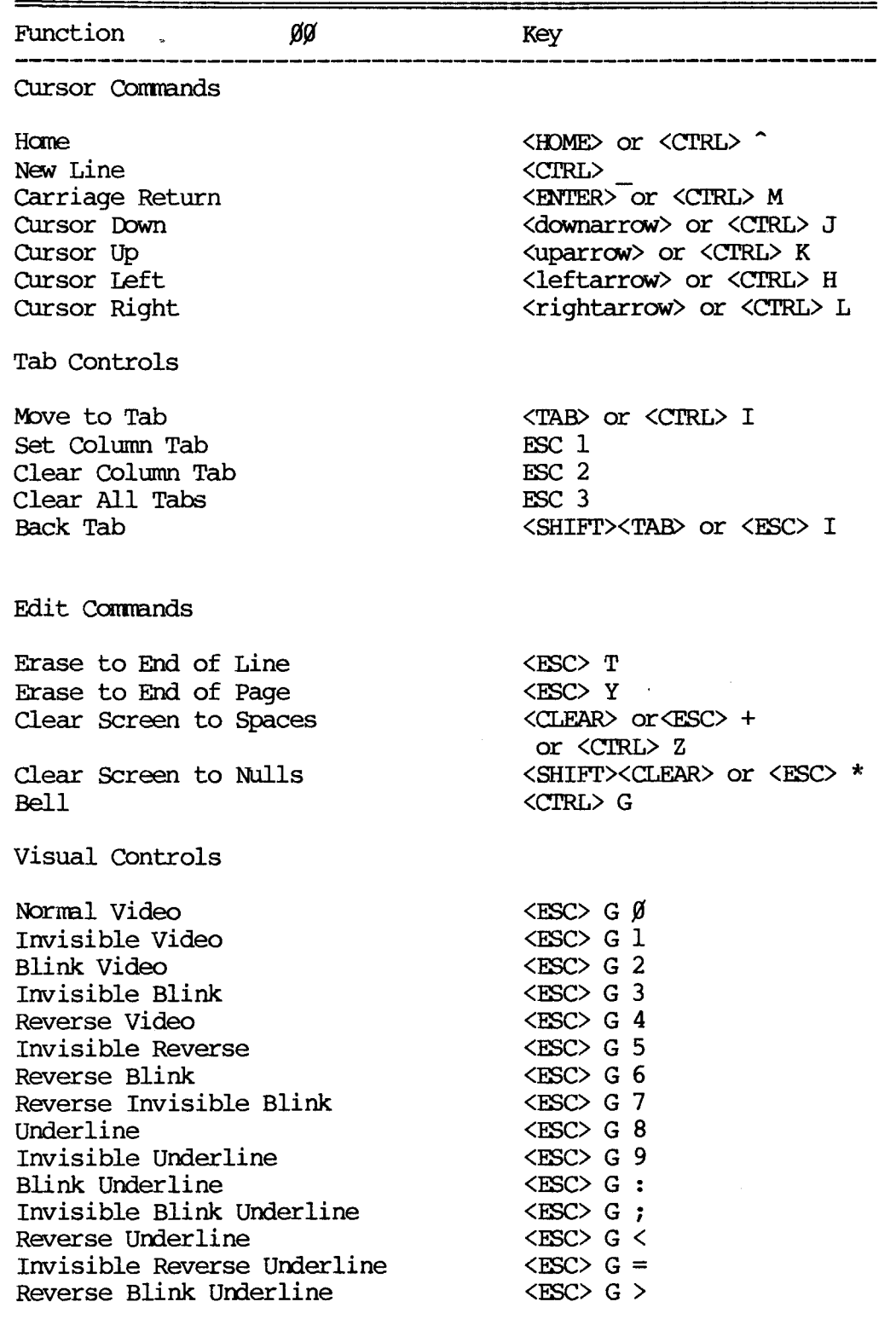

# 

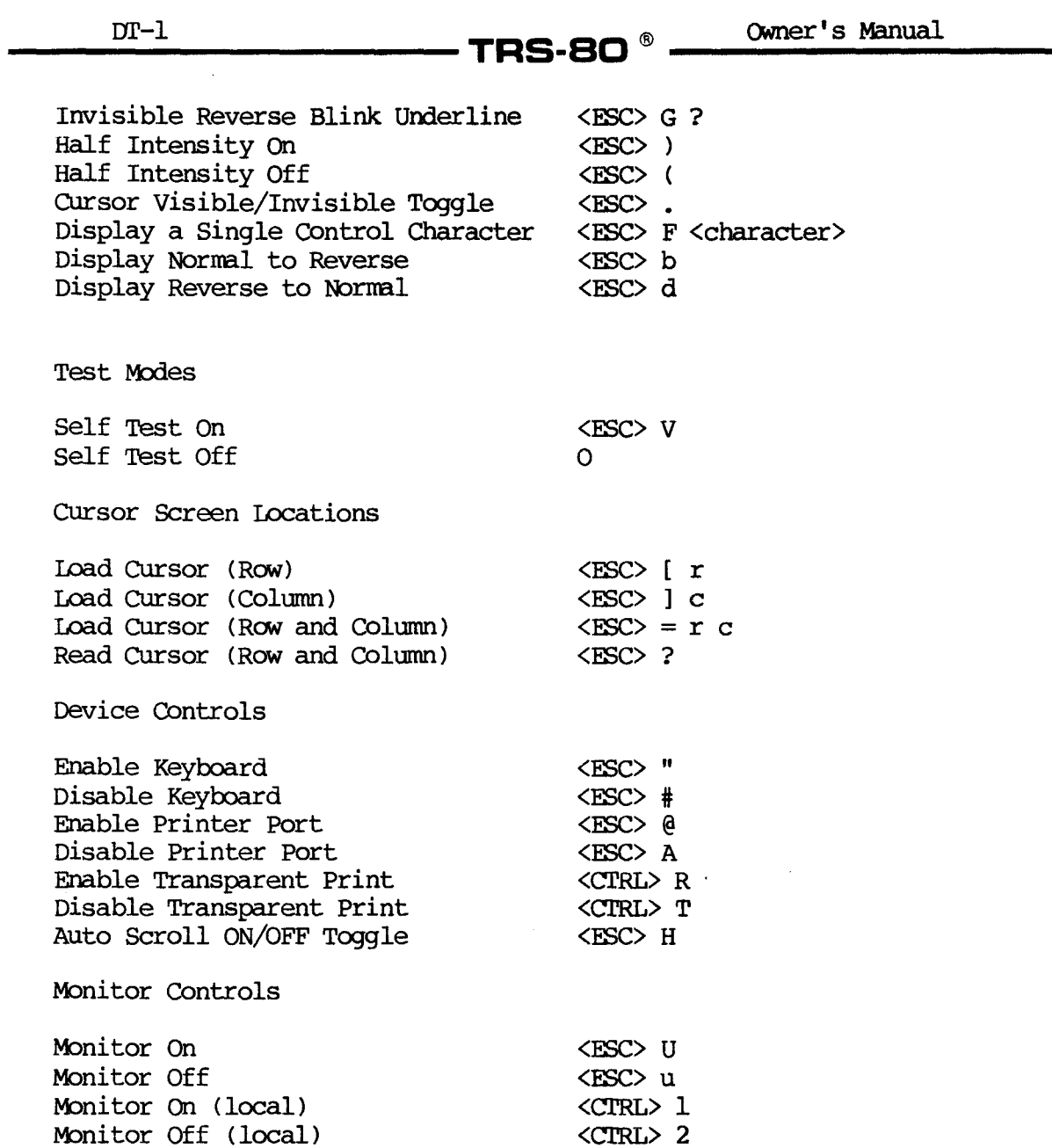

 $\frac{1}{\epsilon}$ 

 $\bar{\Gamma}$ 

ADDS 25 Keyboard Equivalences

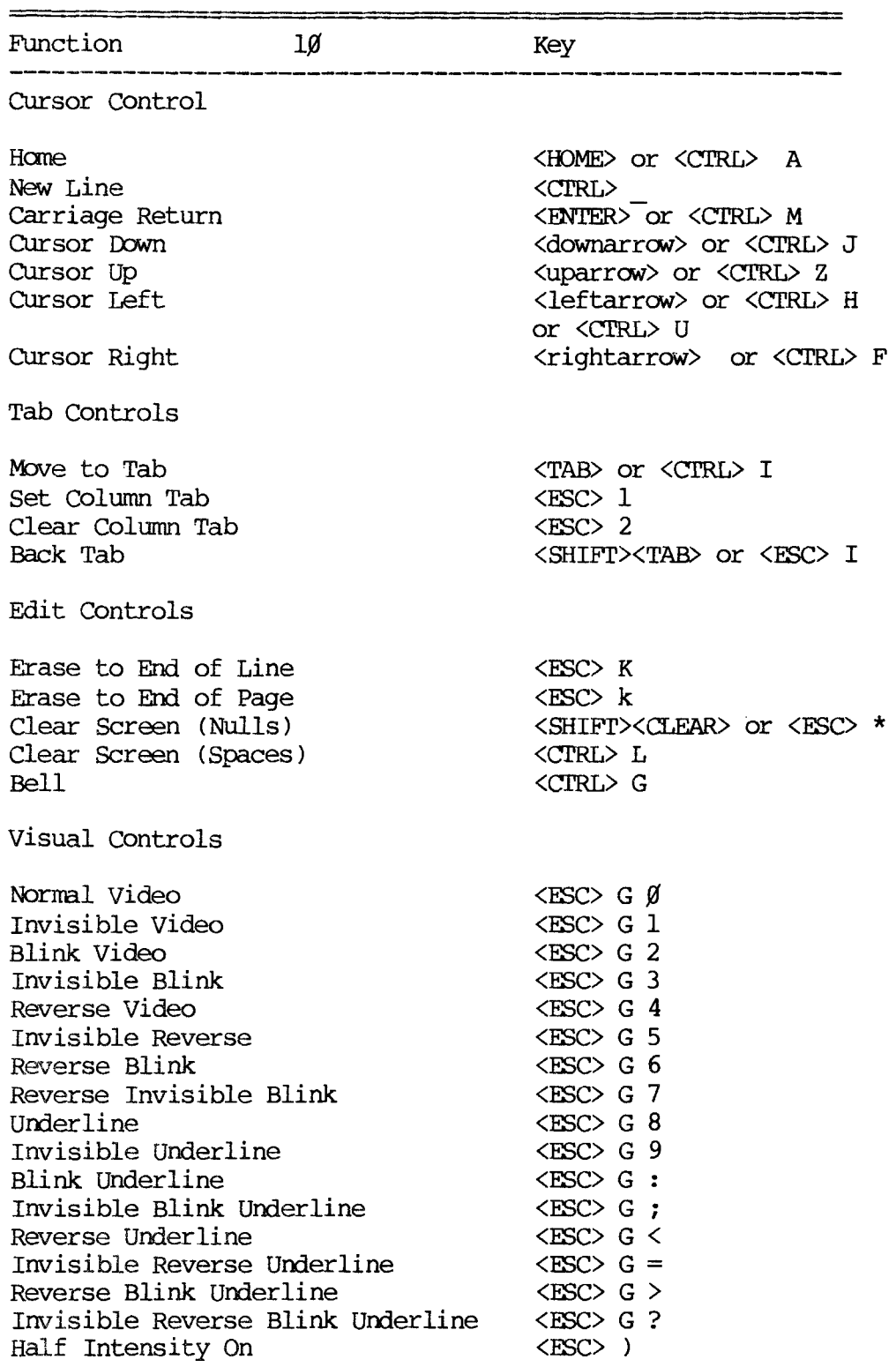

 $\overline{\phantom{0}}$  TRS-80  $^\circ$ 

# 

Monitor Off (local)

 $CTRL > 2$ 

Owner's Manual

Half Intensity Off <ESC> ( Cursor Visible/Invisible Toggle  $<$ ESC $>$ . Display a Single Control Character <ESC> F <character> Test Mode Self Test On <ESC> V Self Test Off  $\overline{O}$ Cursor Screen Locations Load Cursor (Row)  $<$ CTRL> K r Load Cursor (Column) <CTRL> P c Load Cursor (Row and Column) <ESC> Y rc Read Cursor (Row and Column)  $<$ ESC $>$ ? Device Controls Enable Keyboard  $<$ ESC $> 6$ Disable Keyboard  $<$ ESC $> 5$ Enable Printer Port <CTRL> R Disable Printer Port <CTRL> T Enable Transparent Print  $<$ ESC $>$  3 Disable Transparent Print  $<$ ESC $> 4$ Auto Scroll ON/OFF Toggle <ESC> H Monitor Monitor On (local)  $<$ CIRL $>1$ 

## **Radio Shaek**

### Lear Siegler ADM-5 Keyboard Equivalents

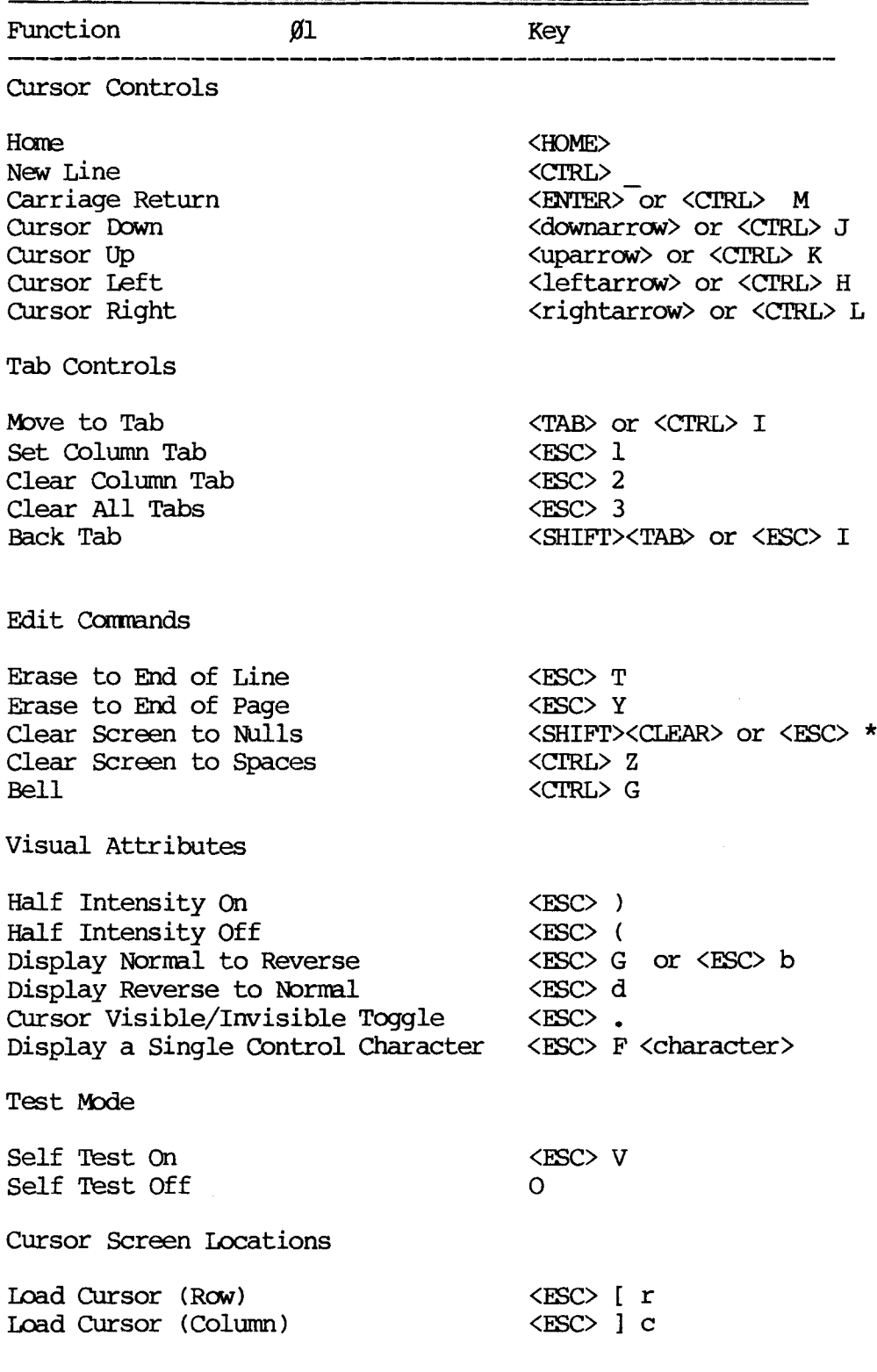

# 

# $\overline{\phantom{0}}$   $\overline{\phantom{0}}$   $\overline{\$

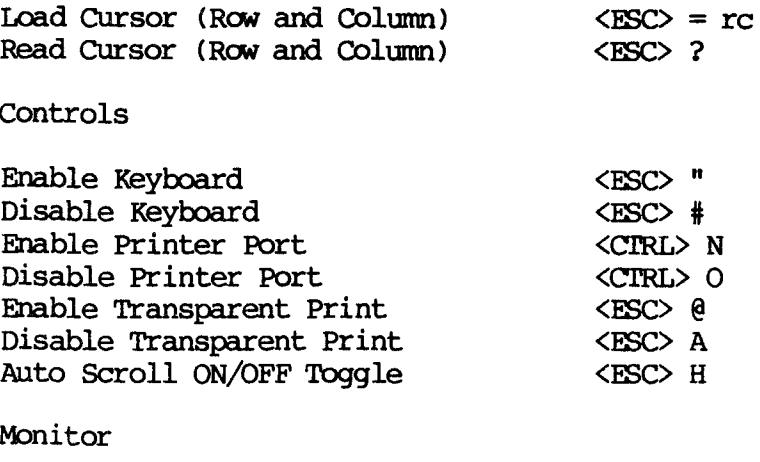

Monitor On Monitor Off Monitor On (local)<br>Monitor Off (local) <ESC> U <ESC> u or <ESC> X  $<$ CTRL $>1$  $<$ CIRL> 2

 $\bar{\mathcal{A}}$ 

## Hazeltine 1410 Keyboard Equivalents

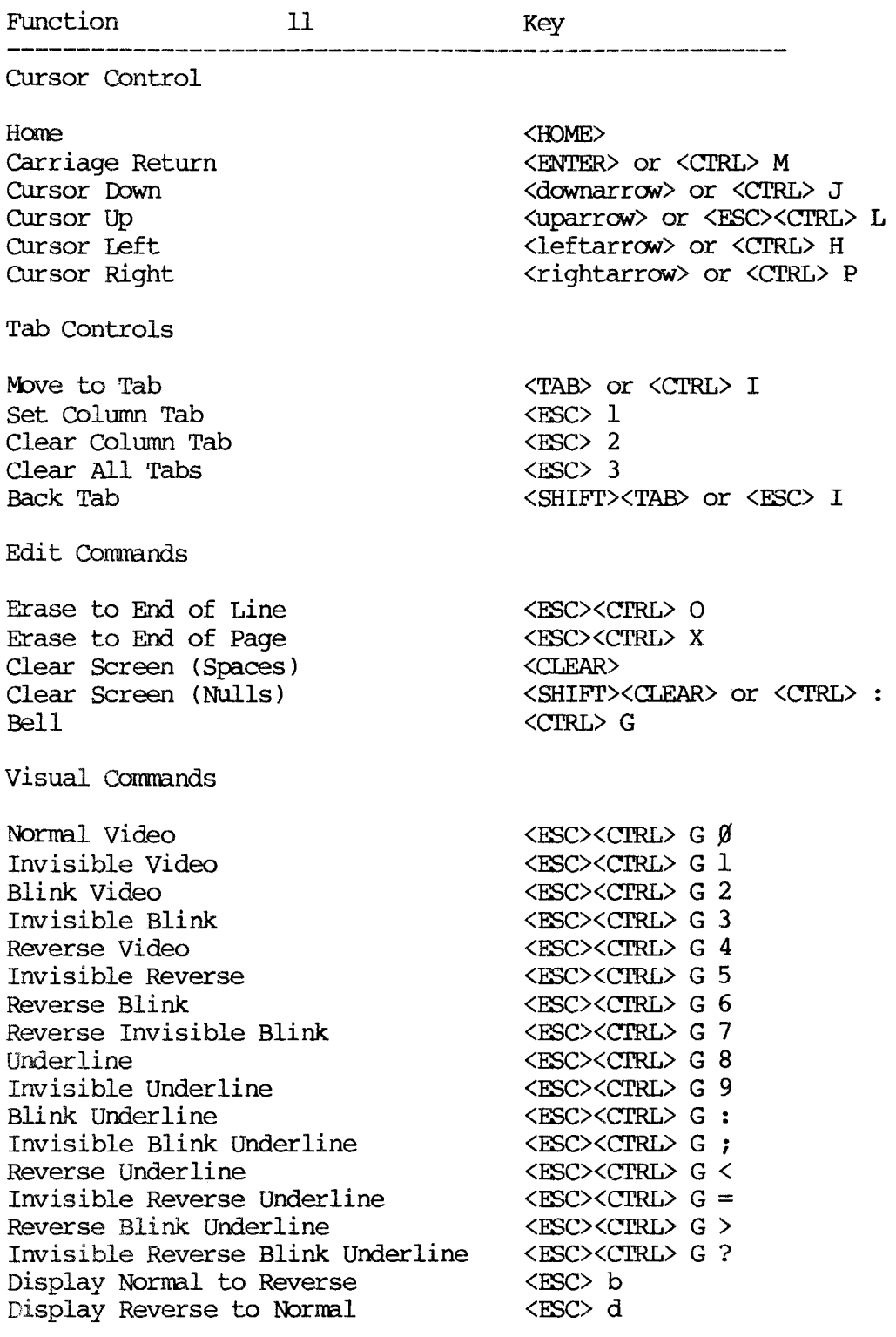

# **—— Radıo** *S***haek<sup>®</sup> ——**

Half Intensity On Half Intensity Off

Test Controls

Self Test On Self Test Off <ESC> V <ESC><CIRL> S  $\overline{O}$ 

<ESC><CTRL> Y

<ESC><CTRL> Q rc

<ESC><CTRL> E

 $\langle \text{CTR} \rangle$  1  $\langle \text{CTR} \rangle$  2

 $<$ ESC $>$  (

Cursor Screen Locations

Load Cursor (Column and Row) Read Cursor (Column and Row)

Device Controls

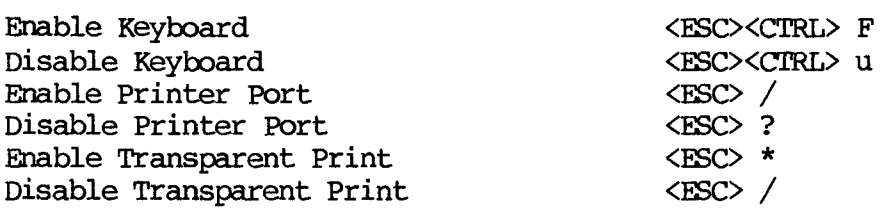

Monitor Mode Controls

Local Monitor On Local Monitor Off

## **- Radio** *S***haek** -

 $DT-1$ 

# **- Radio** *Shaek* -

#### *DI* Glossary

ASCII -- American Standard Code for Information Interchange.

Asserted -- Turned on but not in <sup>a</sup> logical, binary, or electrical sense. The *YES* state.

Back Tab -- Maves Cursor to previous tab position. If there is no previous tab set, the Cursor will move to column one of that line .

Baud Rate -- Rate data is being sent between <sup>a</sup> Terminal and a Host. Approximately equal to "Bits per second".

Bell -- The buzzer in the Dr-l.

Blink -- Characters following a Blink command will flash at a periodic rate.

Busy -- A signal sent to a Host by a printer telling the Host that the printer is "busy" and not to send more data.

Carriage Return -- Returns the Cursor to column one of the same line.

Clear All Tabs -- Renoves all tabs on the Screen (Tab key will not function after this camand).

Clear SCreen (Spaces) -- Clears entire Screen of characters, replacing each position with a space (HEX code  $2\emptyset$ ).

Clear Tab -- Renoves typewriter-type tab for entire Screen vertically (at the Cursor position).

Clear Screen (Nulls) -- Clears entire screen of characters, replacing each position with a null (Hex code  $\emptyset\emptyset$ ).

Column  $-$  Horizontal spaces. The DT-1 displays 8 $\emptyset$  columns.

Cursor Down -- Moves the Cursor down one line.

# **----------lIadle/haell---------**

ᄃᄁ

**-----------TRS-BO ®**

Cursor Left -- Moves the Cursor left one character position.

Cursor Right  $-$  Moves the Cursor right one character position.

Cursor Up -- Moves the Cursor up one line.

Cursor Visible/Invisible  $-$ - A toggle that allows the Cursor to be displayed or to be suppressed.

Default -- The value a switch or parameter takes on if you do not specify a value.

De-select -- Turn off. When the Printer is deselected, data from the Host will no longer be printed on the Printer.

Display Normal/Reverse -- <sup>A</sup> toggle that changes the Screen to normal or reverse video display.

Echo  $-$ - The Host immediately sends the character it just received back to the DT-1. The returned character may or may not he displayed on the SCreen.

 $Emulate -To copy or duplicate exactly. If you are$ emulating the Televideo  $91\%$ , then every key pressed on the DT-1 will function exactly as if it were pressed on the Televideo 910.

Enabled -- Turned on. Permitted to function.

Even Parity. -- The number of bits in a character is counted. If the result is odd, the parity bit is set. Then the number of bits set will be even - hence, even parity. On the receive end, the number of bits in the word is counted. The result is compared with the parity bit and, if the result is odd and the parity bit is not set, then the computer knows that an error has occurred.

Full-Duplex -- Used when characters typed on the DT-1 are echoed by the Host System.

 $Half-Duplex$  -- Used when characters typed on the DT-1 are not echoed by the Host System. Usually the Terminal will display characters in this mode.

Half Intensity Off -- Characters input following this command are displayed at full white level.

Half Intensity On  $-$  Characters input following this command are displayed at a less than white (gray) intensity.

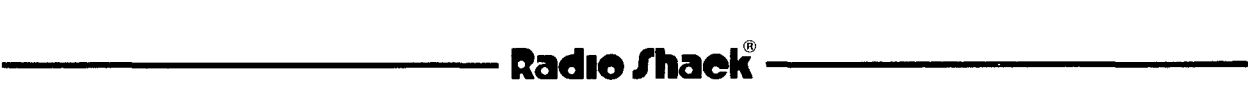

Home  $--$  Moves the Cursor to column one, row 1, which is usually the upper-left corner of the Screen.

Invisible Video -- Characters are output, but not shown on the Screen, the Cursor increments, and spaces are printed. (See Transparent Video.)

TRS-80 ®

Line Feed -- Moves the Cursor down one line without returning it to the left margin.

Move to Tab -- Moves the Cursor to the next tab position on that line. If tabs have been cleared, or they are not set, the Cursor will not move.

New Line -- Moves the Cursor to column one of the next line.

Normal Video -- Video displayed on the Screen as specified upon power-on with REV Switch set to  $\emptyset$ .

Odd Parity -- Each time a character is sent, a parity bit is sent too. If the number of bits set in the character is even, then the parity bit is set, resulting in an odd number - hence odd parity. When received, the number of bits set in the character is again counted and, if an even number results, then the parity bit must be set. If the parity bit is not set and the number of characters is even, the computer knows that an error in transmission has occurred.

Parallel -- The character is present all at once, using 7 or 8 wires with a unique combination of voltages on them. (See Serial.)

Parity -- An error-checking system.

Reverse Video -- Characters are displayed opposite of poweron condition (white on black or black on white).

Row -- The number of lines on a page. The DT-1 displays 24 rows.

Scroll -- When the Cursor reaches the last line of the screen and a carriage return is received, all the lines are moved up one line, the top line disappears, and the new line is the last line (at the bottom of the Screen).

Select -- Turn on. Selecting a Printer means that output from the Host will be sent to the Printer.

## Radio *Shaek*

Serial -- Data arrives one bit at a time through a single wire and 7 or 8 bits set in a unique combination of voltage levels defines a character. (See Parallel.)

**TRS-80<sup>®</sup>** 

Set Column Tab -- Sets a typewriter-type tab for the entire Screen vertically (at the Cursor position).

Transparent Video -- Characters typed on the Keyboard are sent to the Host, echoed to the Terminal, but NOT displayed on the Screen. The Cursor does not advance as characters are typed. Used to prevent passwords being displayed as they are typed.

Underline -- Characters input following this command are underlined.

## - Radio *S*haek $^{\circ}$

Owner's Manual

#### Appendix E/ Cursor Position Coordinates

When the Cursor is positioned by the Host System, the command codes will use ASCII characters that represent the line and column number where the Cursor is to be placed.

 $\cdot$  TRS-80  $^{\circ}$ 

Some emulation modes allow the Cursor position to be interrogated by a command function. The DT-1 will transmit ASCII codes based on the current position. The following list shows the line and column positions and their ASCII codes.

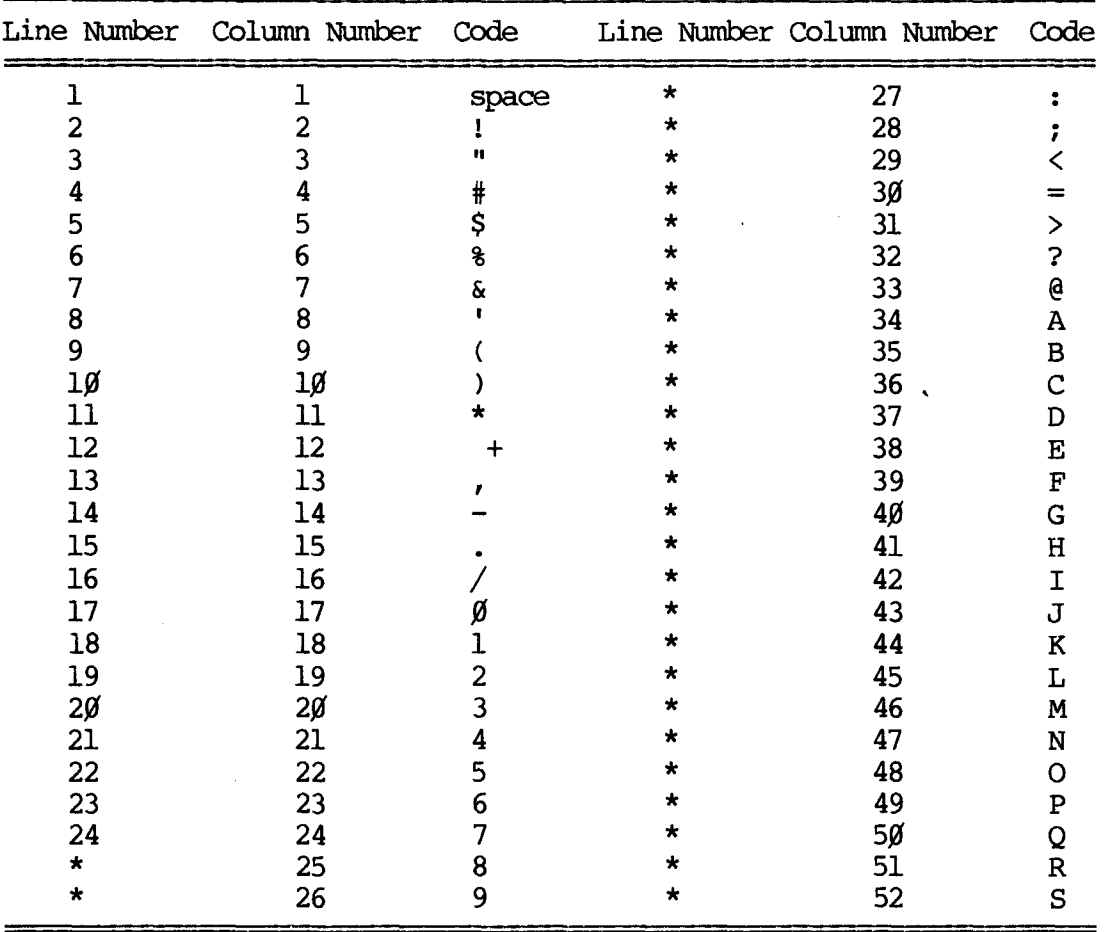

 $DT-1$ 

TRS-80<sup>®</sup> Wher's Manual

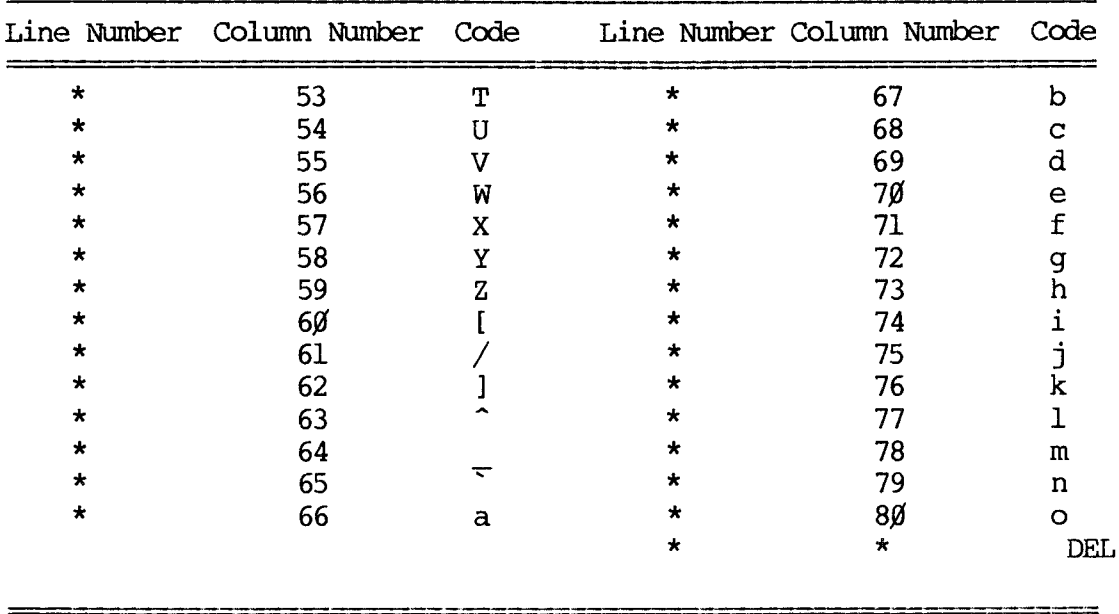

#### $DT-1$

#### Appendix F/ Control Codes for Video Display

Control Codes are displayed in the Monitor Mode. The<br>following table gives the Mnemonic abbreviation and ASCII code for each.

- TRS-80  $^\circ$ 

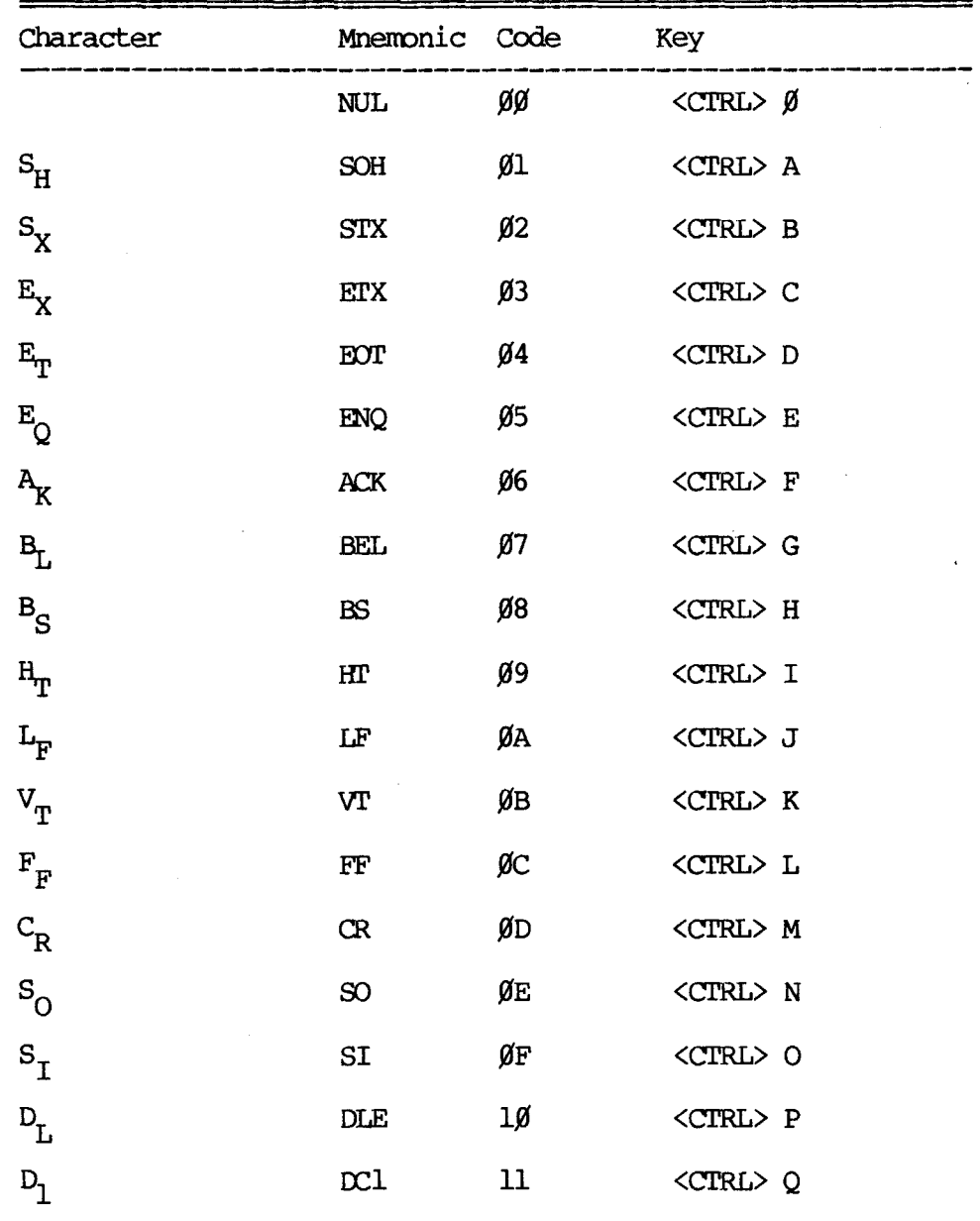

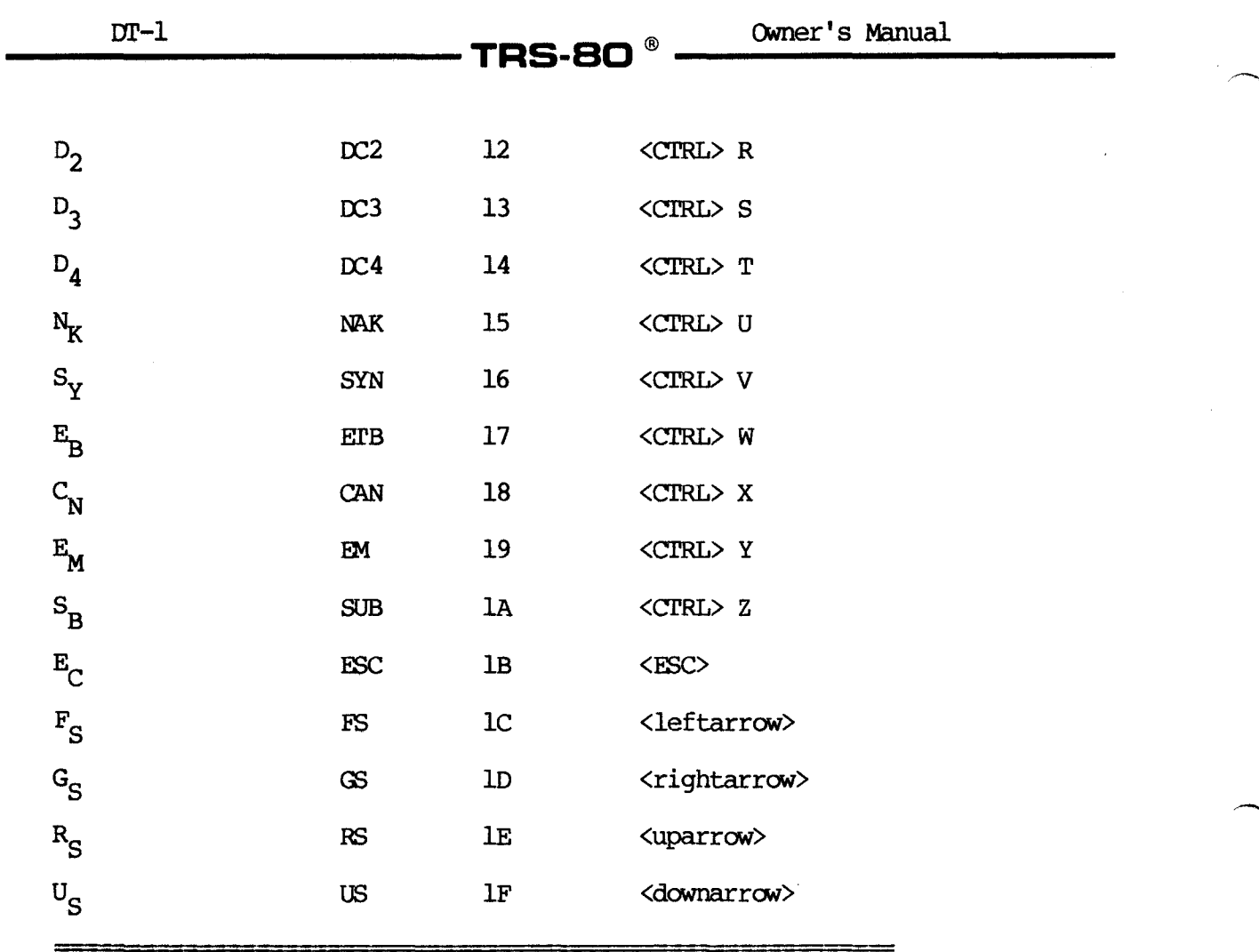

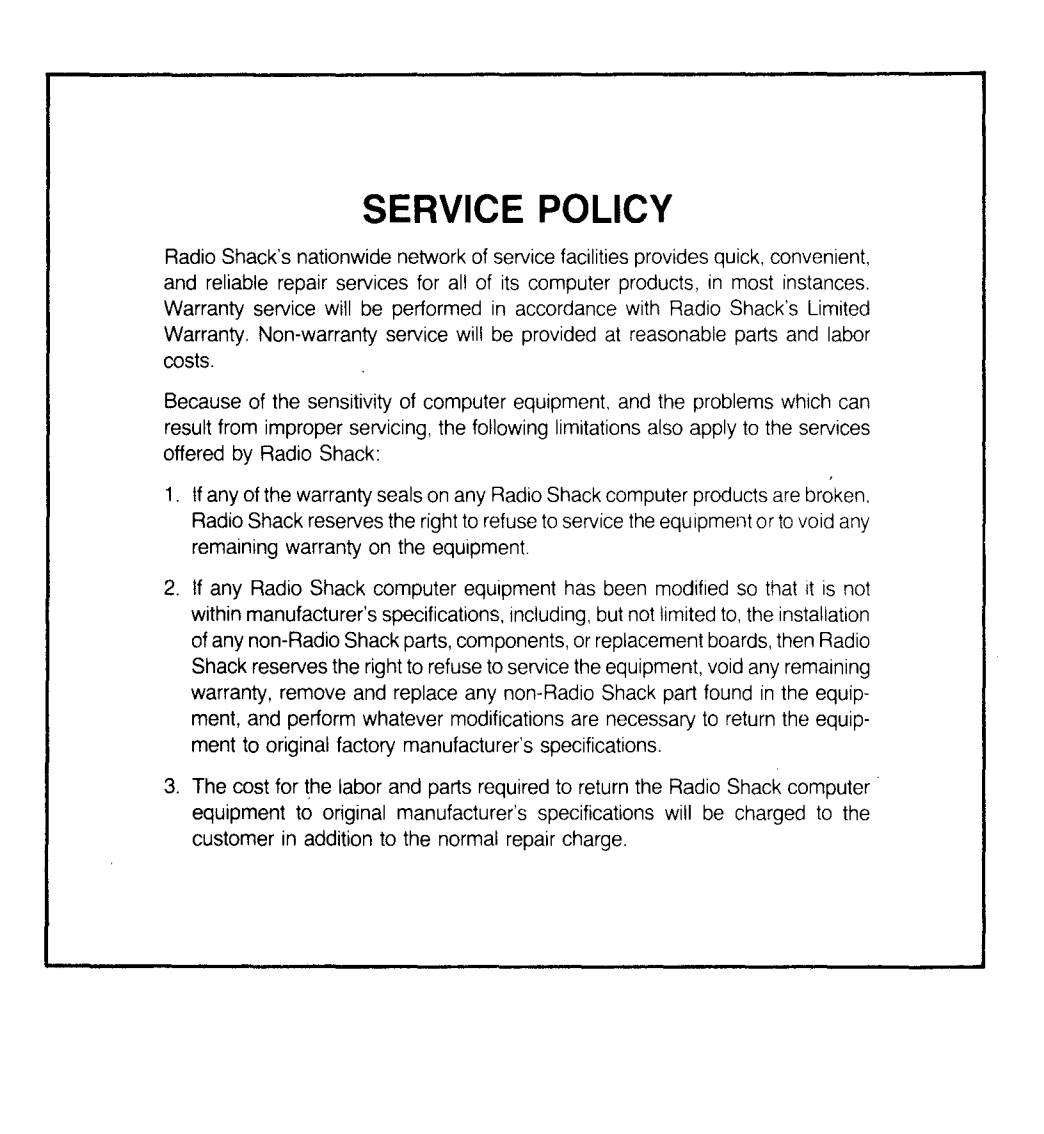

## RADIO SHACK A DIVISION OF TANDY CORPORATION

## U.S.A.: FORT WORTH, TEXAS 76102 CANADA: BARRIE, ONTARIO L4M 4WS

## TANDY CORPORATION

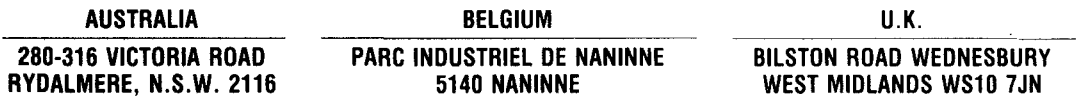

8749325

PRINTED IN U.S.A.